**Муниципальное бюджетное дошкольное образовательное учреждение детский сад № 18 "Солнышко" муниципального образования «Приморско-Ахтарский район»**

# **ТЕТРАДЬ**

**ДЛЯ ДЕТЕЙ СРЕДНЕГО ДОШКОЛЬНОГО ВОЗРАСТА (С 4 ДО 5 ЛЕТ)**

# **СРЕДНЯЯ ГРУППА**

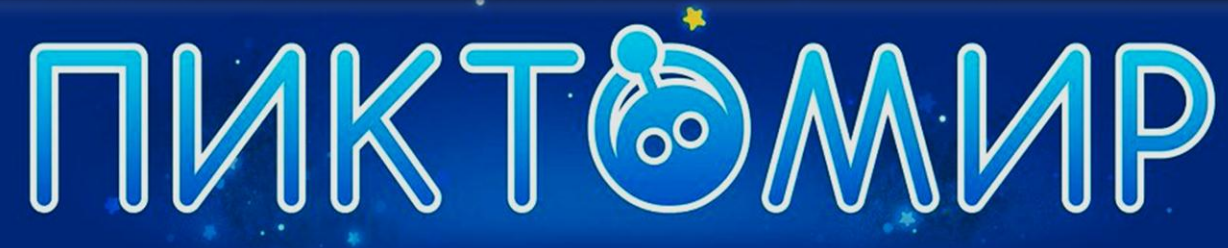

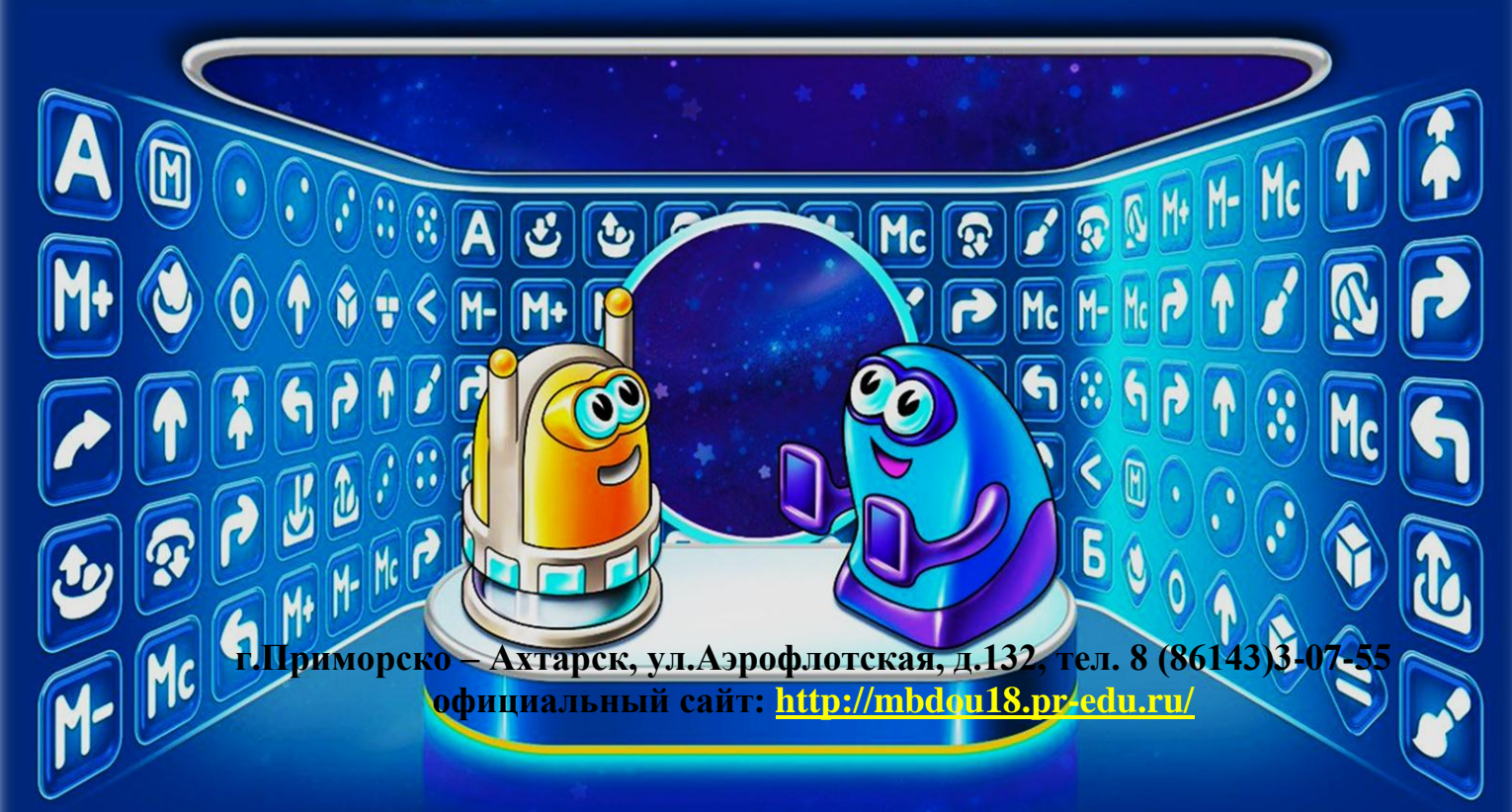

УДК 004.42 ББК 74.1

Рабочая тетрадь для детей среднего дошкольного возраста (4-5 лет): практическое пособие для работников дошкольных образовательных учреждений и родителей / Т.В.Костюк. – Приморско-Ахтарск, 2023. – 58 с. Печатается по решению педагогического совета МБДОУ № 18 МО Приморско-Ахтарский район, протокол №5 от 06.04.2023г.

Издание подготовлено в рамках сетевой инновационной площадки по теме «Апробация и внедрение основ алгоритмизации и программирования для дошкольников и младших школьников в цифровой образовательной среде ПиктоМир».

Рецензент: начальник методического отдела МКУ ЦПО МО Приморско-Ахтарский район А.И.Петряева

Практическое пособие «Рабочая тетрадь для детей среднего дошкольного возраста (4-5 лет)» предназначено детям и родителям воспитанников, изучающих дополнительную образовательную программу технической направленности «Основы алгоритмизации и программирования для дошкольников в цифровой образовательной среде ПиктоМир» и содержит игровые задания и занимательные упражнения по закреплению у воспитанников основных изучаемых понятий, что позволяет создать необходимые условия для дальнейшего изучения алгоритмических конструкций и структур. Пособие ориентировано на совместную деятельность детей и родителей, предназначено для организации индивидуальной работы воспитанников, постигающих азы начального программирования.

Пособие адресовано педагогическим работникам дошкольных образовательных учреждений и родителям детей среднего дошкольного возраста (4-5 лет).

> © МБДОУ № 18 МО Приморско-Ахтарский район © Т.В. Костюк

## *Уважаемые родители! От того, как хорошо ребёнок будет закреплять знания при выполнении самостоятельных заданий, зависит результат освоения программы по алгоритмике и программированию в целом.*

Рабочая тетрадь адресована детям и родителям воспитанников изучающих дополнительную образовательную программу технической направленности «Основы алгоритмизации и программирования для дошкольников в цифровой образовательной среде ПиктоМир».

Рабочая тетрадь для детей среднего дошкольного возраста (с 4 до 5 лет) содержит игровые задания и занимательные упражнения по закреплению у воспитанников основных изучаемых понятий, что позволяет создать необходимые условия для дальнейшего изучения алгоритмических конструкций и структур.

Рабочая тетрадь составлена с учетом требований программы дисциплины разработана и адаптирована руководителем кружка «ПиктоМир» педагогом дополнительного образования Татьяной Владимировной Костюк, с целью реализации в дошкольном учреждении дополнительной общеобразовательной программы технической направленности «Основы алгоритмизации и программирования для дошкольников в цифровой образовательной среде ПиктоМир» МБДОУ №18 г.Приморско-Ахтарска в рамках реализации сетевой инновационной площадки ФГУ ФНЦ НИИСИ РАН по теме: «Апробация и внедрение основ алгоритмизации и программирования для дошкольников и младших школьников в цифровой образовательной среде ПиктоМир» (приказ ФГУ «Федеральный научный центр научно-исследовательский институт системных исследований российской академии наук» №П-95 от 17.05.2021 г.) на основе Навигатора к учебно-методическому комплекту «Алгоритмика для дошкольников и учащихся начальных классов с использованием робототехнического образовательного набора и цифровой образовательной среды ПиктоМир».

Рабочая тетрадь по дисциплине «Основы алгоритмизации и программирования для дошкольников в цифровой образовательной среде ПиктоМир» разработана с учётом обязательного минимума содержания учебно-методического комплекта «Алгоритмика для дошкольников и учащихся начальных классов с использованием робототехнического образовательного набора и цифровой образовательной среды ПиктоМир», и адресована детям среднего дошкольного возраста (с 4 до 5 лет), изучающих дополнительную образовательную программу технической направленности «Основы алгоритмизации и программирования для дошкольников в цифровой образовательной среде ПиктоМир».

Данное дидактическое пособие для совместной деятельности детей и родителей предназначено для организации индивидуальной работы воспитанников, постигающих азы начального программирования.

**Цель** создания рабочей тетради состоит в использовании самостоятельных заданий для:

- формирования высокого уровня информационной культуры,

- овладения современными информационными технологиями,

- выработки умений оперативно и качественно работать с информацией,

- развития творческого и познавательного потенциала обучающихся,

- раскрытия коммуникативных возможностей ребёнка.

Рабочая тетрадь включает в себя дидактические игровые задания к занятиям курса алгоритмики первого года изучения, которые ориентированы на закрепление теоретических понятий, отработку умений и навыков при обучении языку программирования в среде «ПиктоМир». Каждое задание сопровождается подробной инструкцией выполнения и дополнительным разрезным материалом. Эта тетрадь используется для стимулирования самостоятельного изучения нового материала.

Тетрадь поможет учащимся в освоении теоретических понятий языка программирования, и создании предпосылок формирования практических навыков. Она создана для удобной и комфортной самостоятельной и совместной работы с родителями.

Главное назначение рабочей тетради – расширить горизонты изучения материалов, предоставить ребёнку возможность остановиться, подумать, проанализировать и/или проверить понимание тех или иных вопросов, попытаться самостоятельно решить наиболее интересные проблемы и задачи.

**Условные обозначения:**

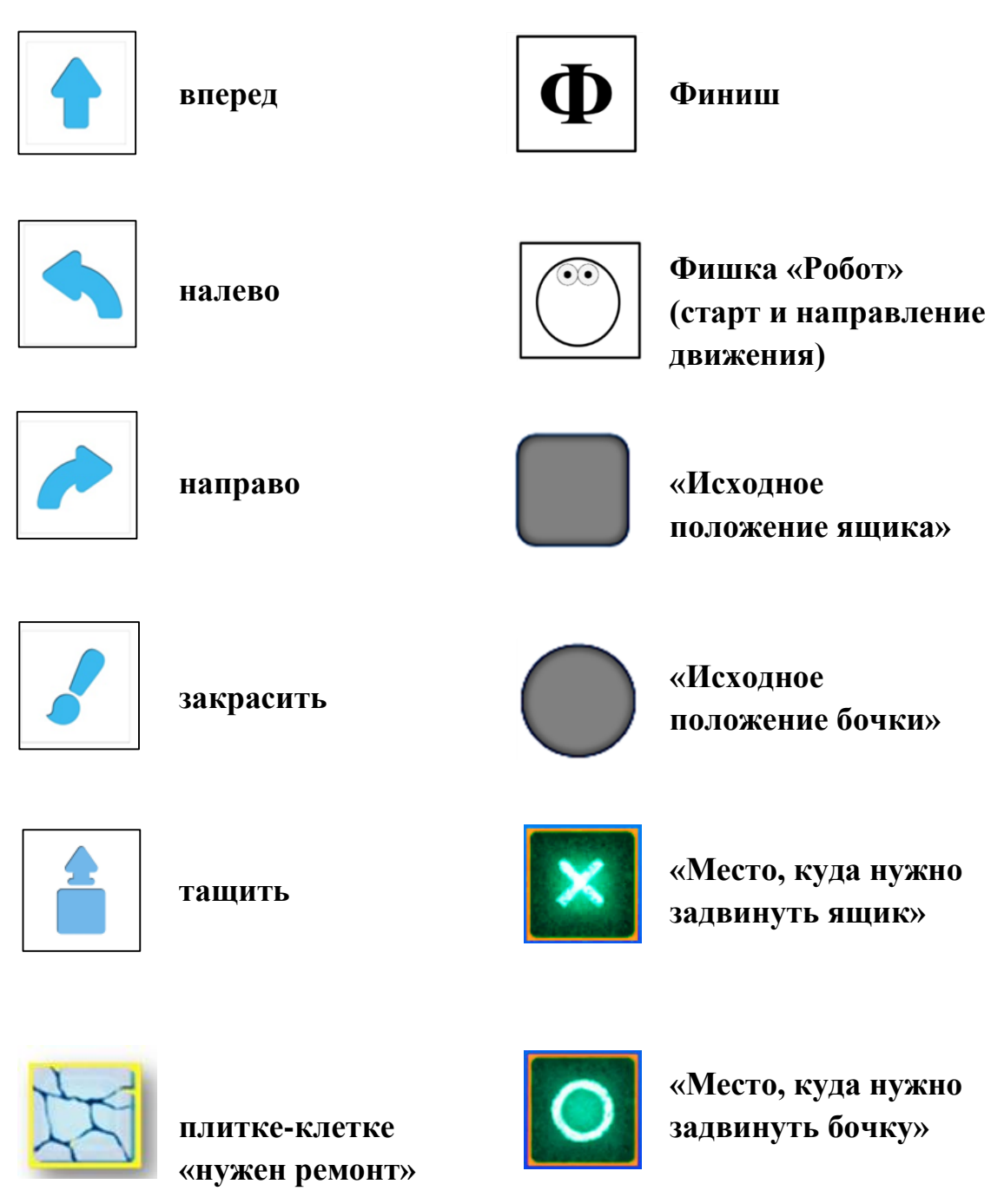

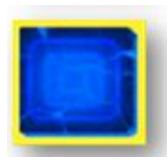

**плитка-клетка «отремонтирована»**

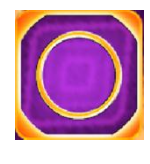

**Карточка «Финиш» (место «зарядки» робота)**

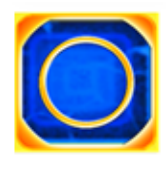

**«финиш» («заправка» робота Вертуна)**

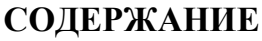

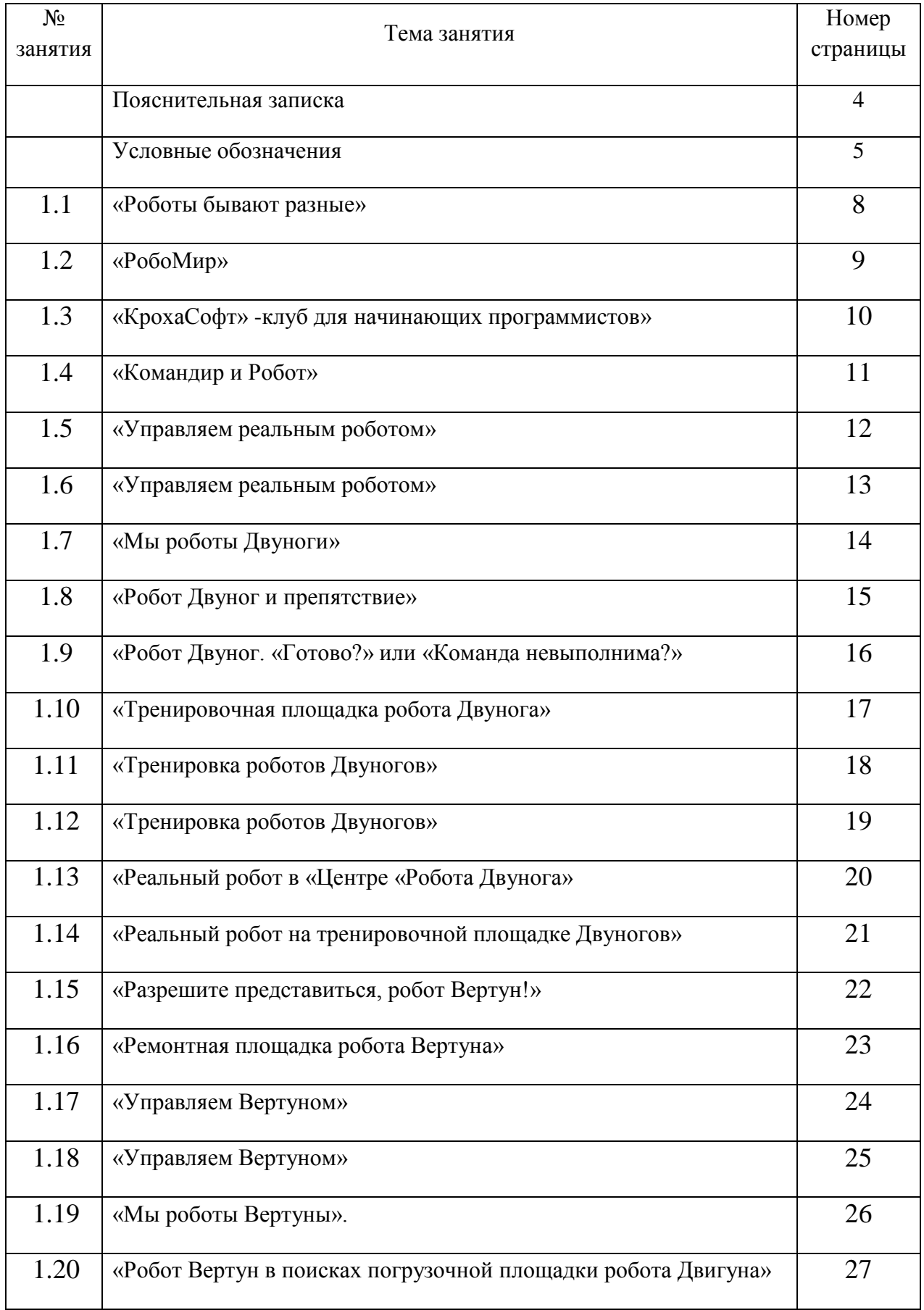

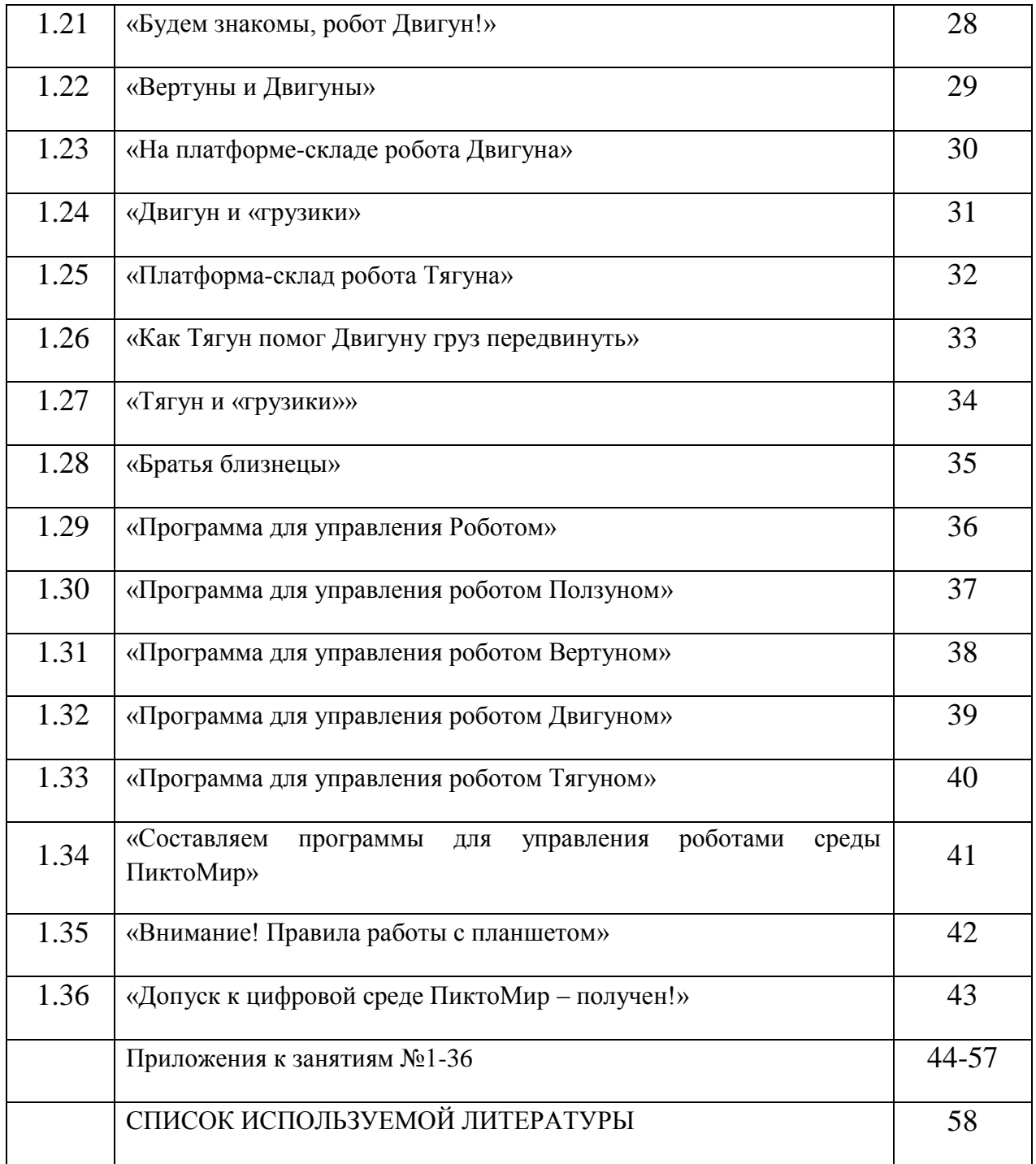

#### **ТЕМА 1.1: «РОБОТЫ БЫВАЮТ РАЗНЫЕ»**

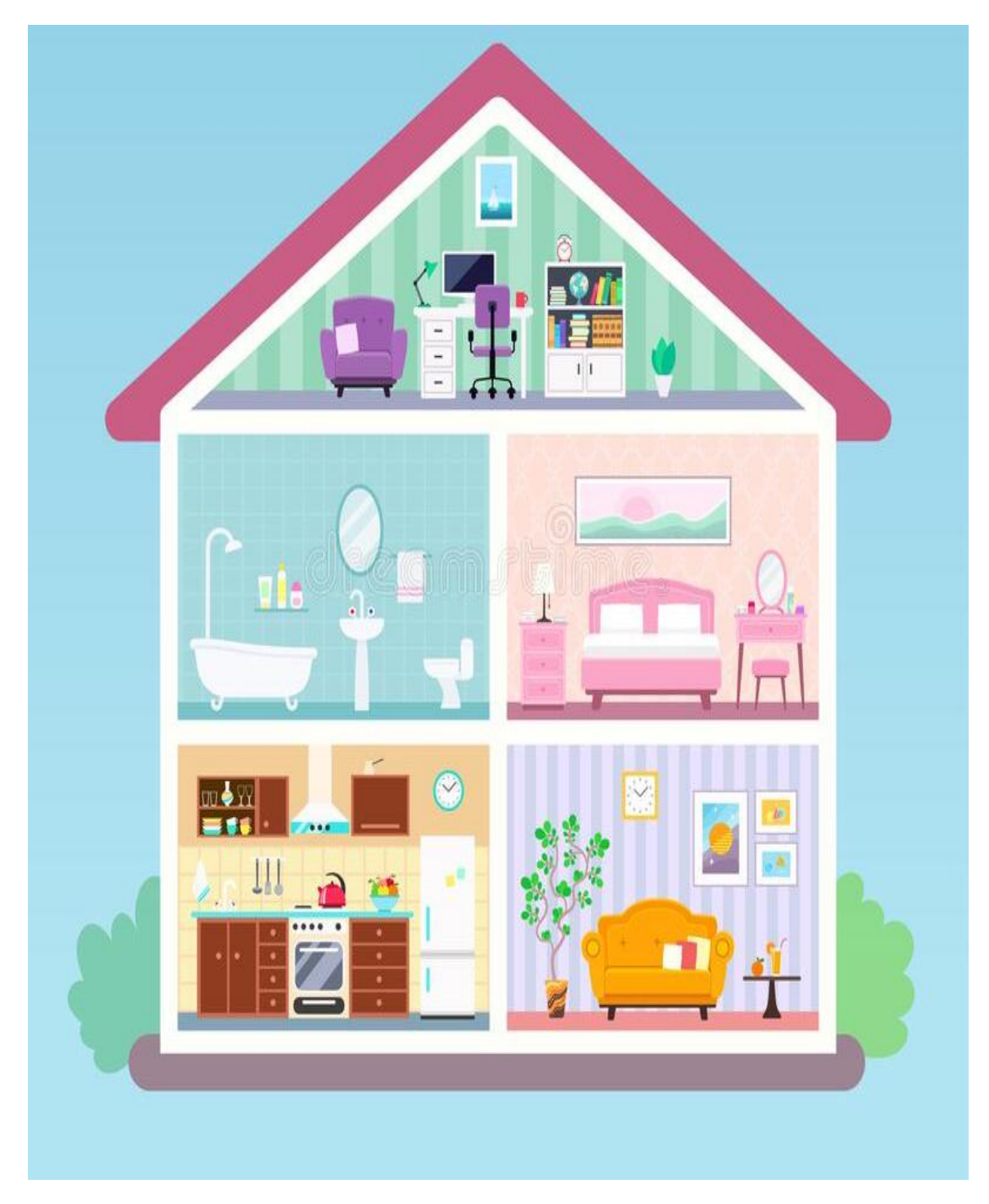

Рассмотри рисунок. Из приложения к занятию 1.1 вырежи роботов – помощников. Размести роботов – помощников в доме.

#### **ТЕМА 1.2: «РОБОМИР»**

Соедини линиями роботов - помощников с героем своей профессии.

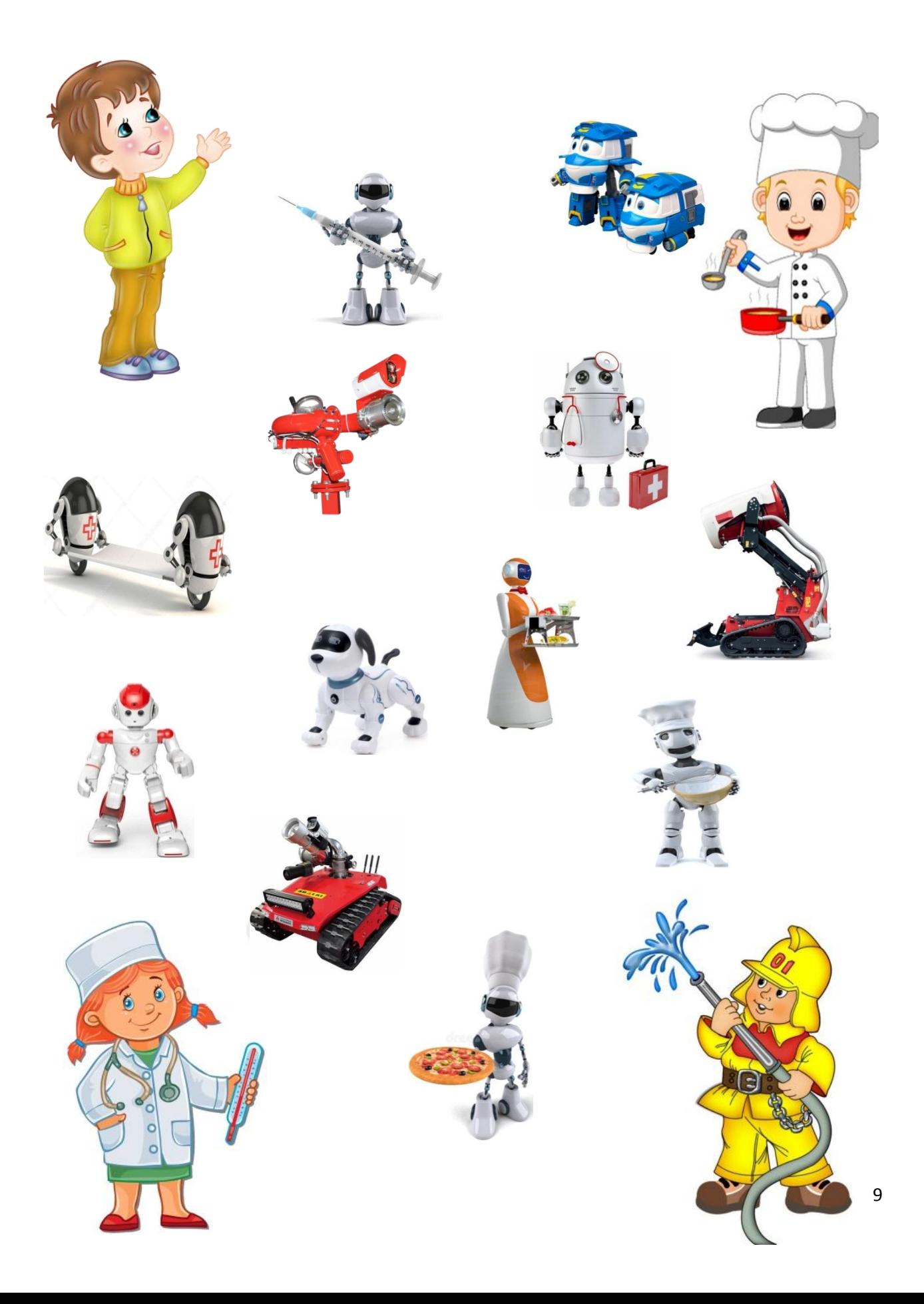

#### **ТЕМА 1.3: «КРОХАСОФТ» - КЛУБ ДЛЯ НАЧИНАЮЩИХ ПРОГРАММИСТОВ»**

 Из приложения 1.3 вырежи Смайлик. Наклей Смайлик на карточку – правила клуба «КрохаСофт».

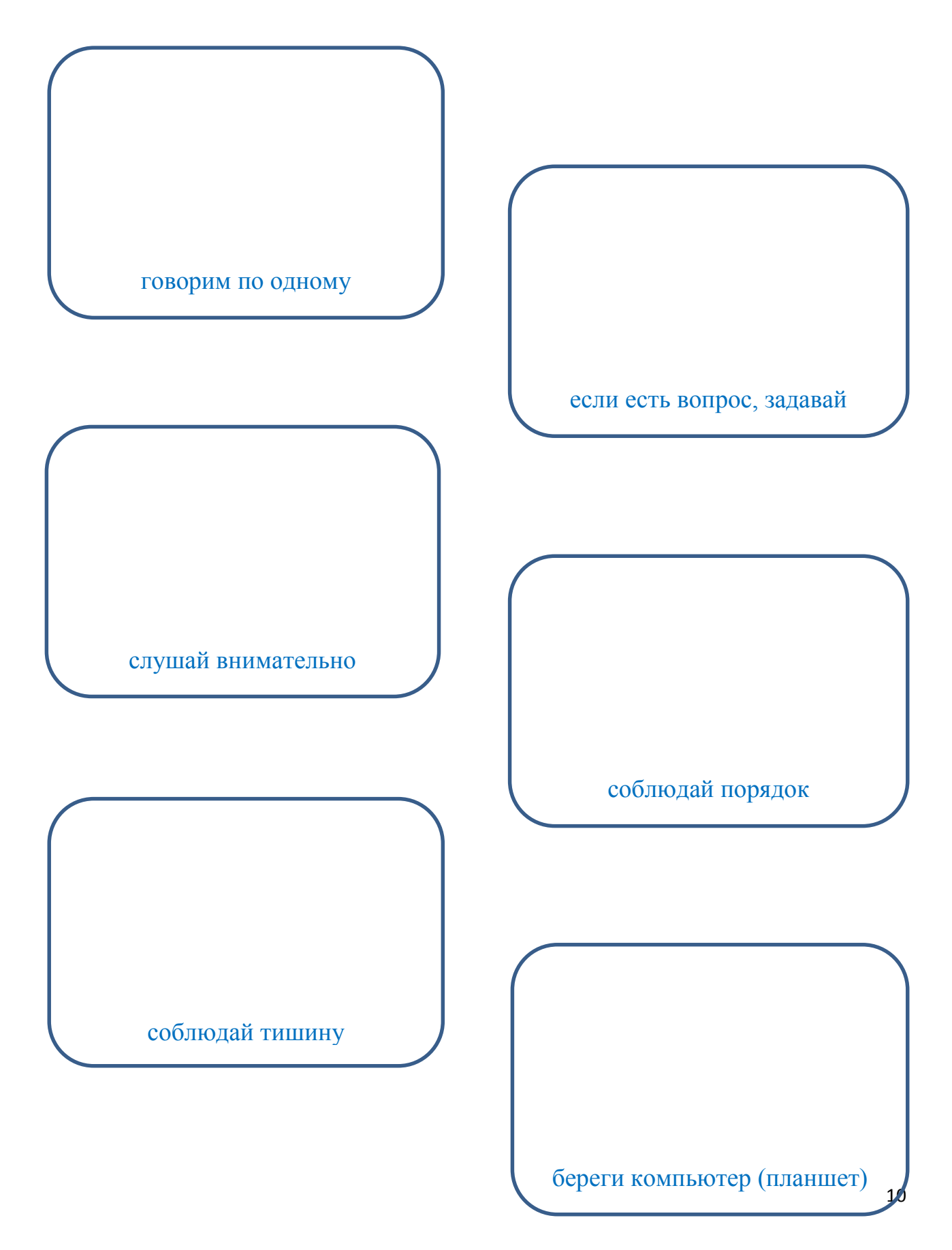

#### **ТЕМА 1.4: «ПРОГРАММИСТ ДЛЯ РОБОТА»**

В приложении 1.4 вырезать детали картинок. Склеить картинку по образцу.

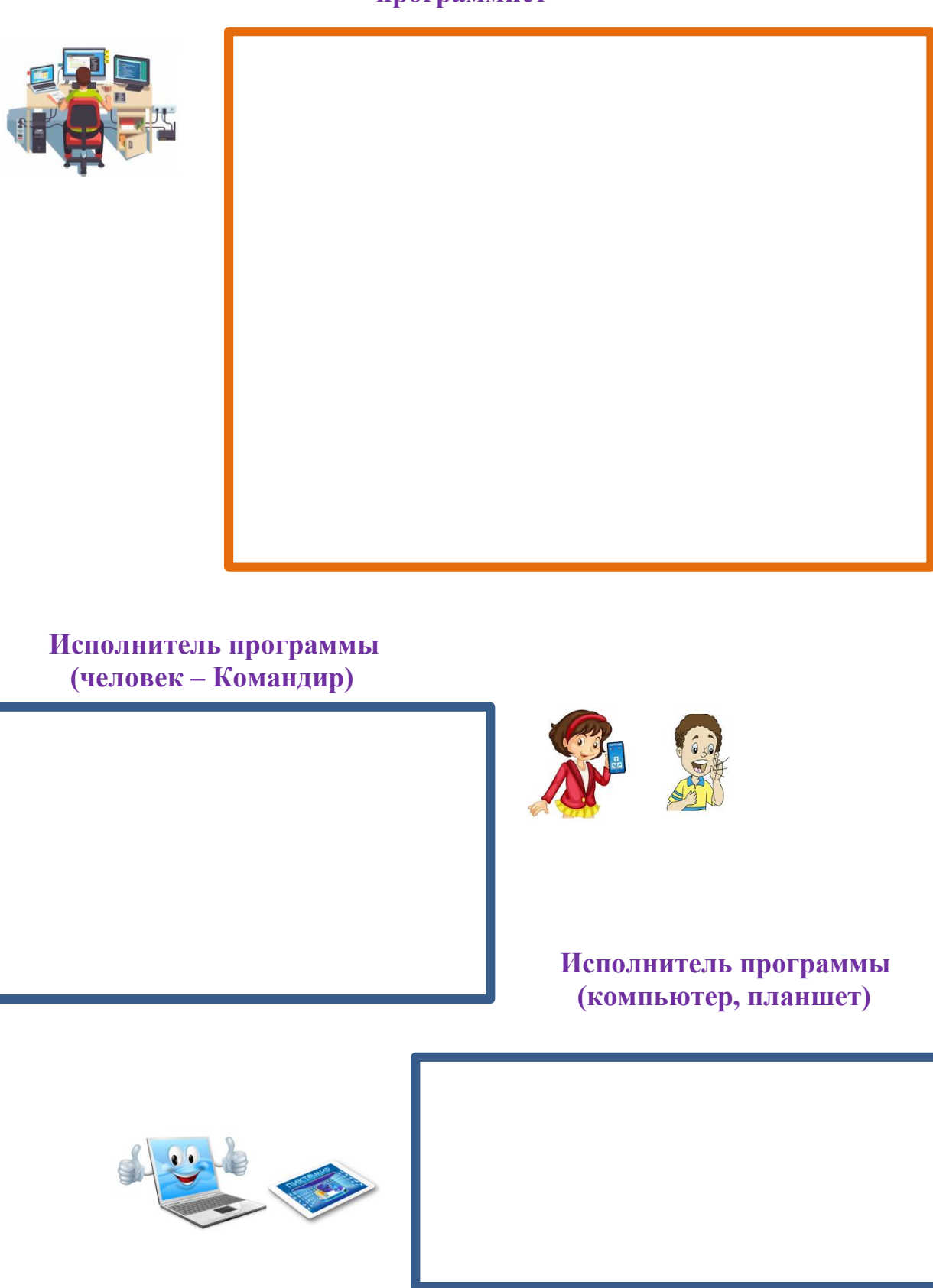

**программист**

#### **ТЕМА 1.5: «УПРАВЛЯЕМ РЕАЛЬНЫМ РОБОТОМ»**

Из приложения 1.5 вырежи цветные квадраты. Квадратами заполни поле для робота по образцу.

#### **ИГРОВОЕ ПОЛЕ №1**

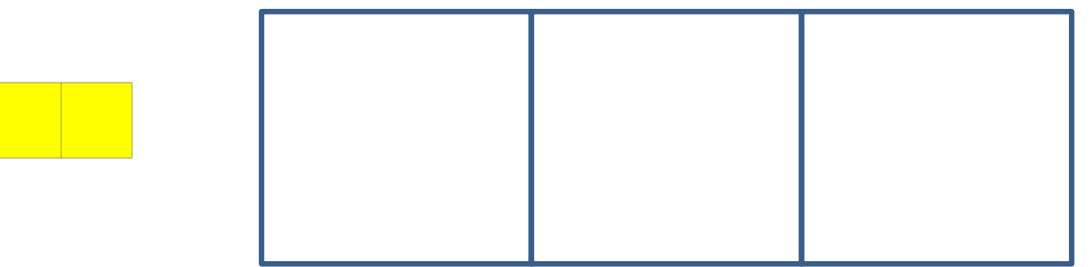

#### **ИГРОВОЕ ПОЛЕ №2**

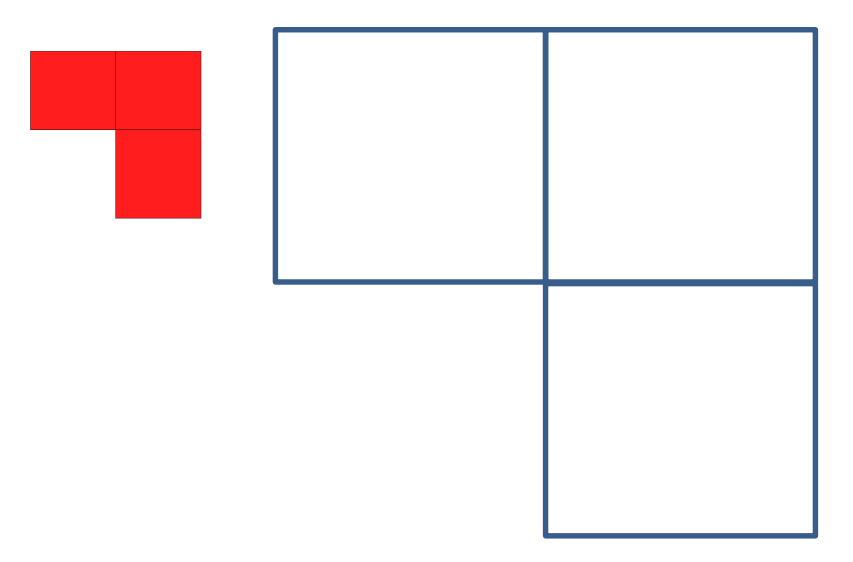

 **ИГРОВОЕ ПОЛЕ №3**

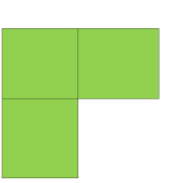

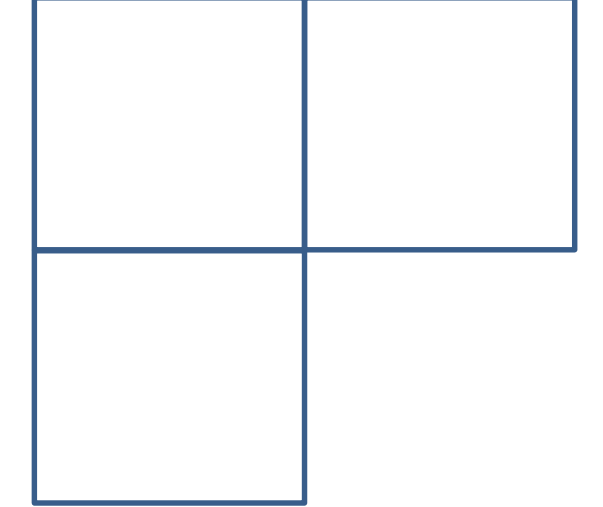

#### **ТЕМА 1.6: «УПРАВЛЯЕМ РЕАЛЬНЫМ РОБОТОМ»**

Вспомни, сколько звуков «Пи» говорит Ползун при выполнении действий, вперед, направо, налево. Соедини линиями пиктограммы с числом, обозначенным на кубиках

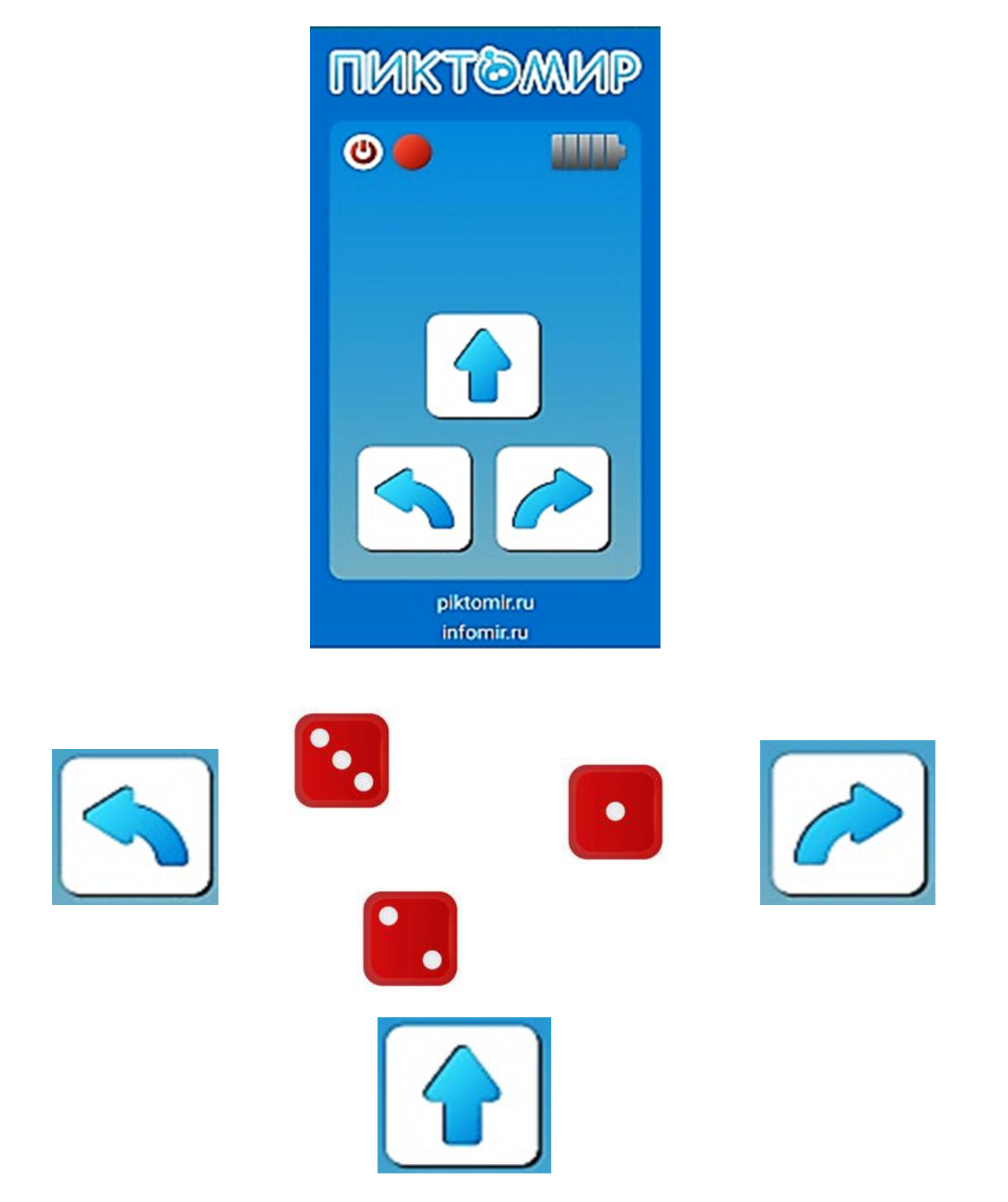

#### **ТЕМА 1.7: «МЫ РОБОТЫ ДВУНОГИ»**

Из приложения 1.7 вырежи детали. Наклей вырезанные детали в пустых клетках, создай своих роботов.

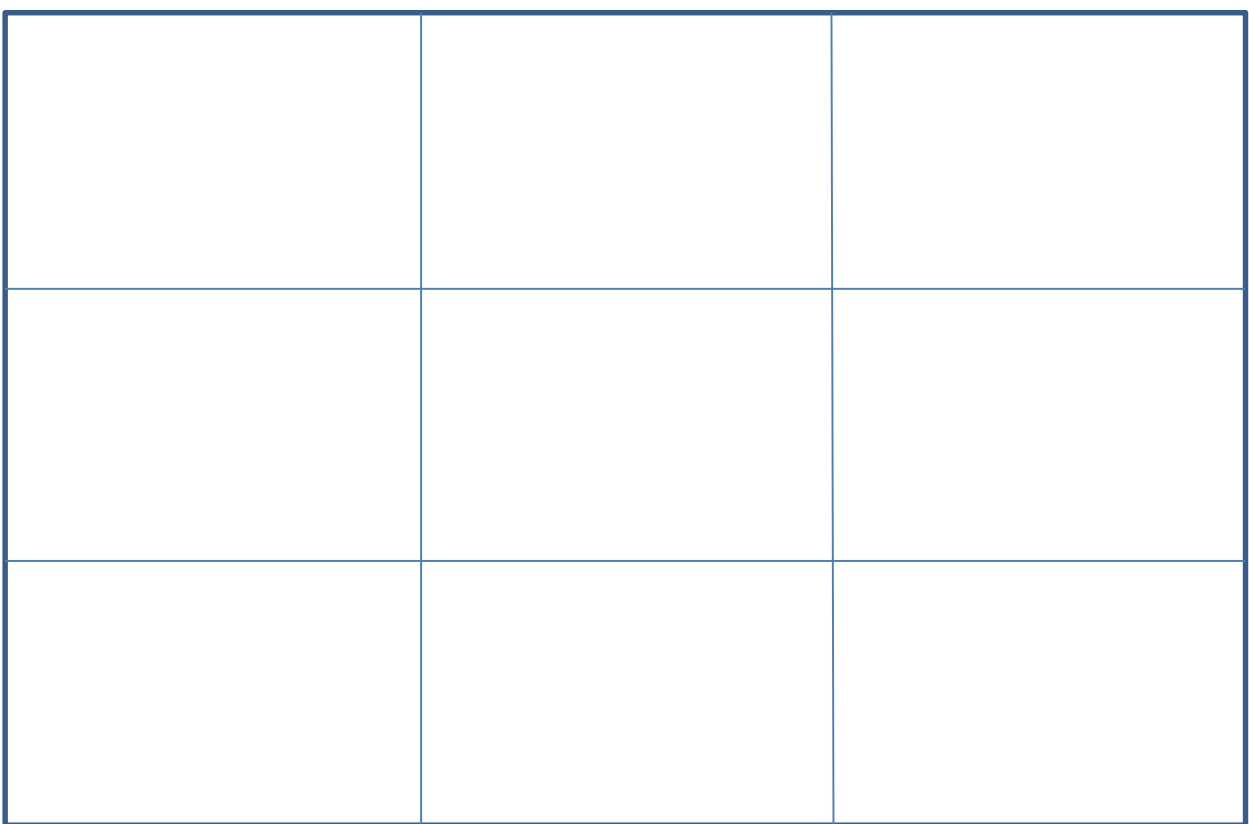

Дорисуй вторую половинку робота. Разрисуй робота.

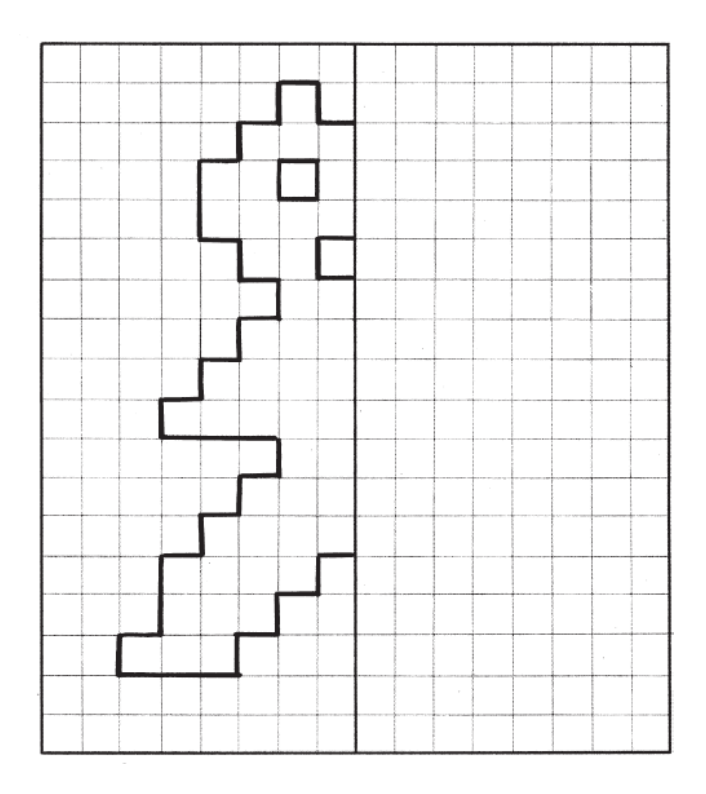

## **ТЕМА 1.8: «РОБОТ ДВУНОГ И ПРЕПЯТСТВИЕ»**

Внимательно рассмотри рисунки. Найди тень робота.

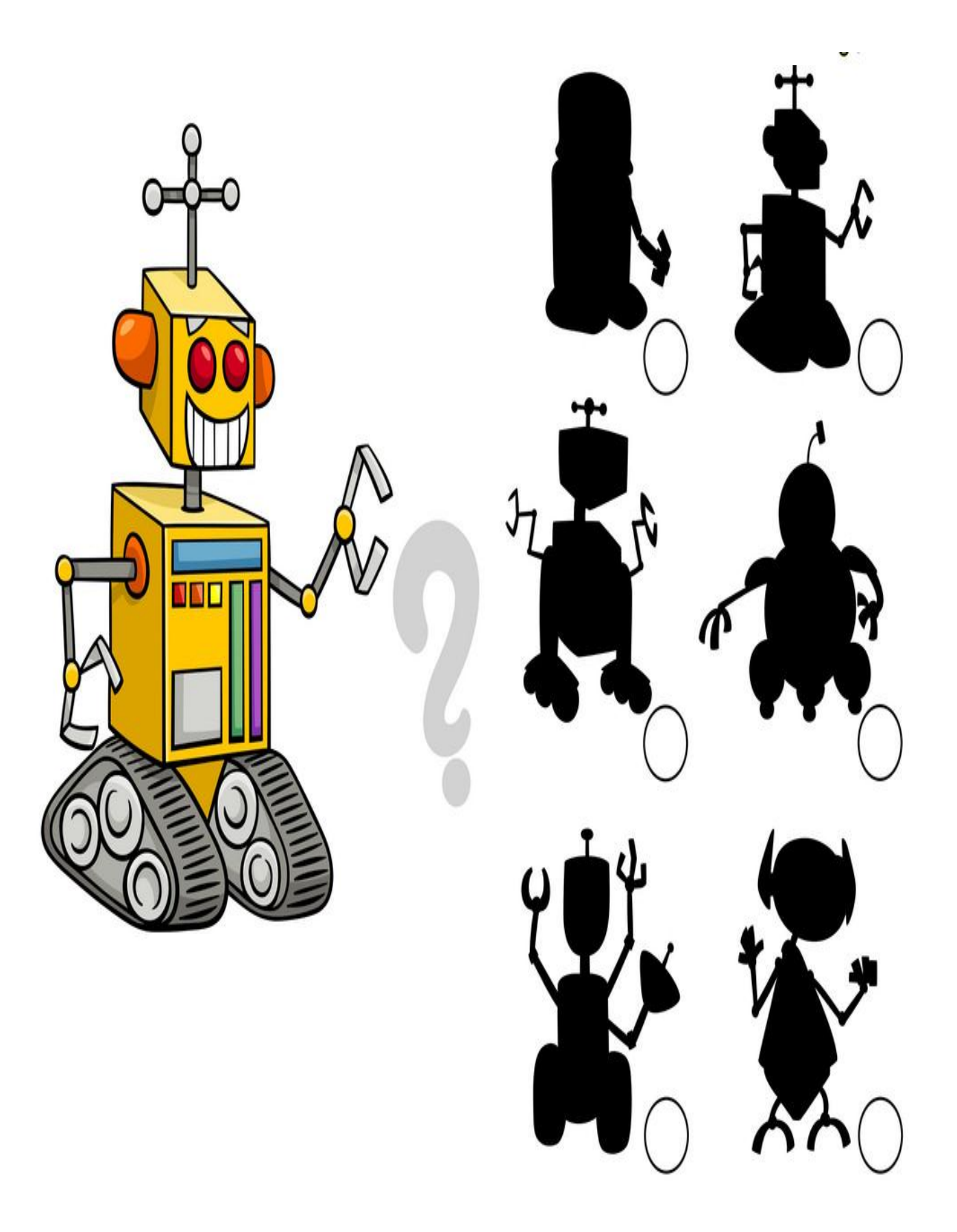

## **ТЕМА 1.9: «РОБОТ ДВУНОГ. «ГОТОВО?» ИЛИ «КОМАНДА НЕВЫПОЛНИМА?»**

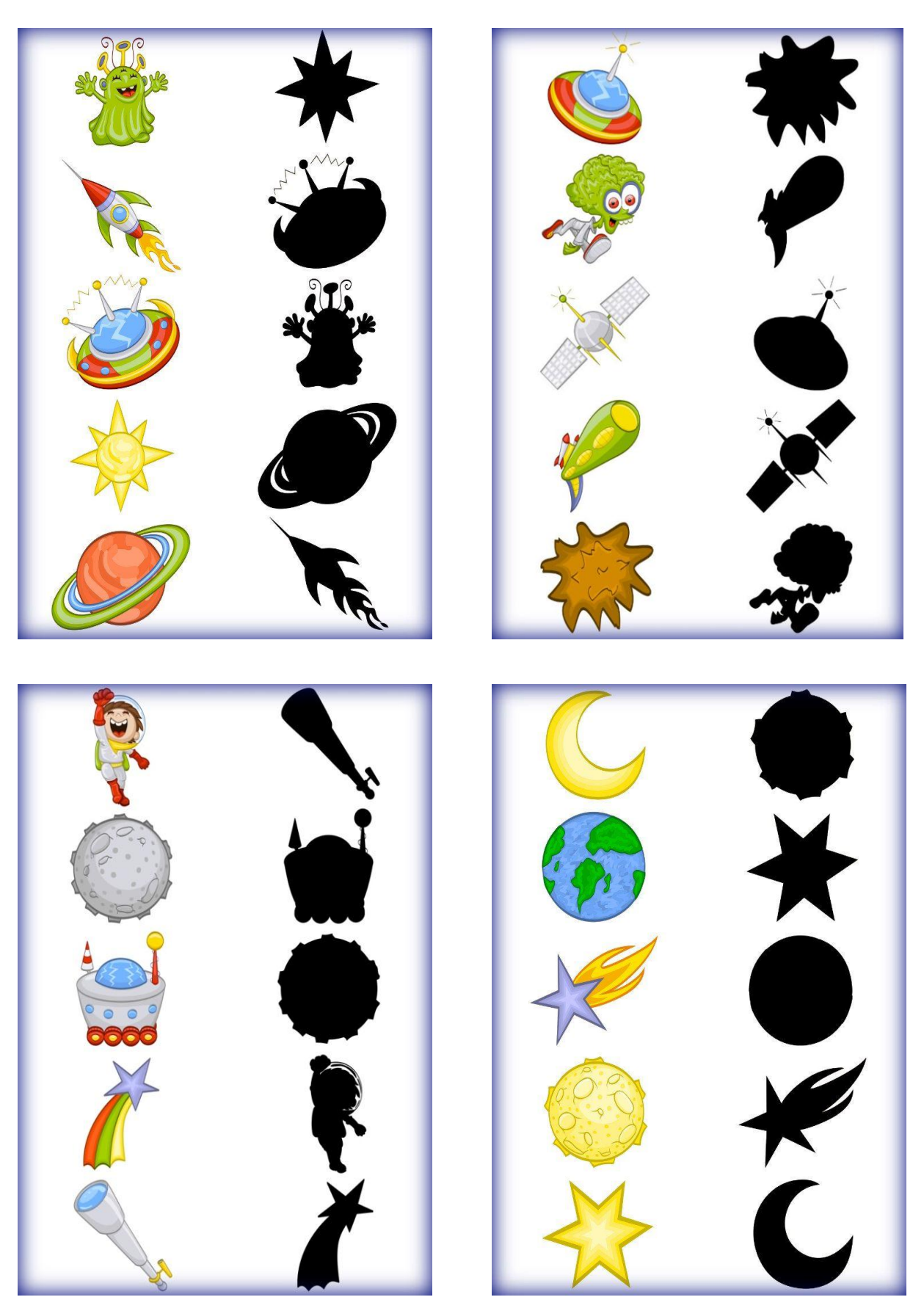

Рассмотри рисунки, найди тень космического героя. Соедини линиями.

#### **ТЕМА 1.10: «ТРЕНИРОВОЧНАЯ ПЛОЩАДКА РОБОТА ДВУНОГА»**

 Из приложения 1.10 вырежи обозначения: старт, финиш, стрелки. При помощи обозначений составь маршрут для робота.

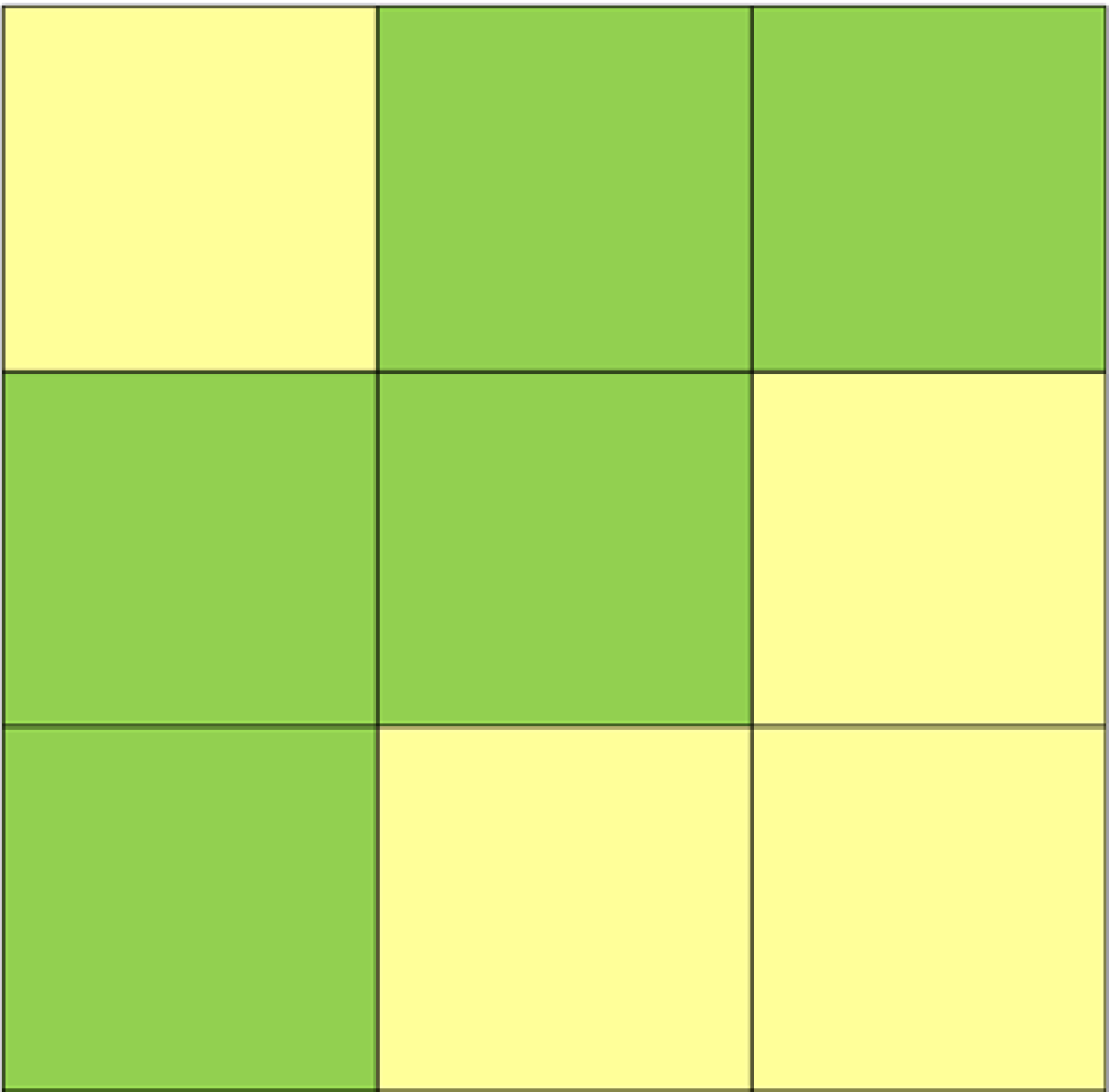

#### **ТЕМА 1.11: «ТРЕНИРОВКА РОБОТОВ ДВУНОГОВ»**

Из приложения 1.11 вырежи детали. Исправь игровое поле (наклей клетки нужного цвета), составь маршрут движения.

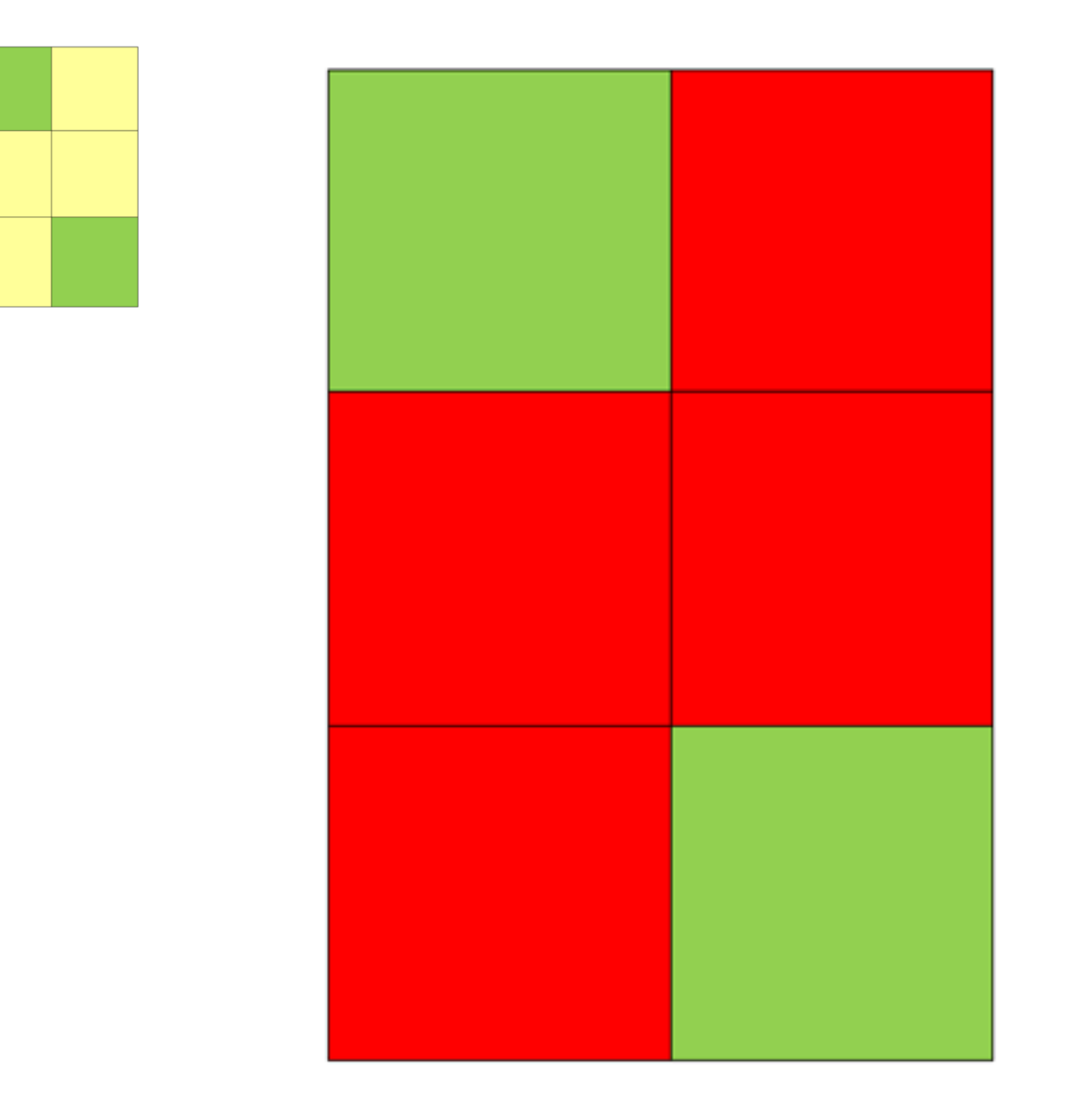

18

## **ТЕМА 1.12: «ТРЕНИРОВКА РОБОТОВ ДВУНОГОВ»**

Составь маршрут для робота, нарисуй стрелочки.

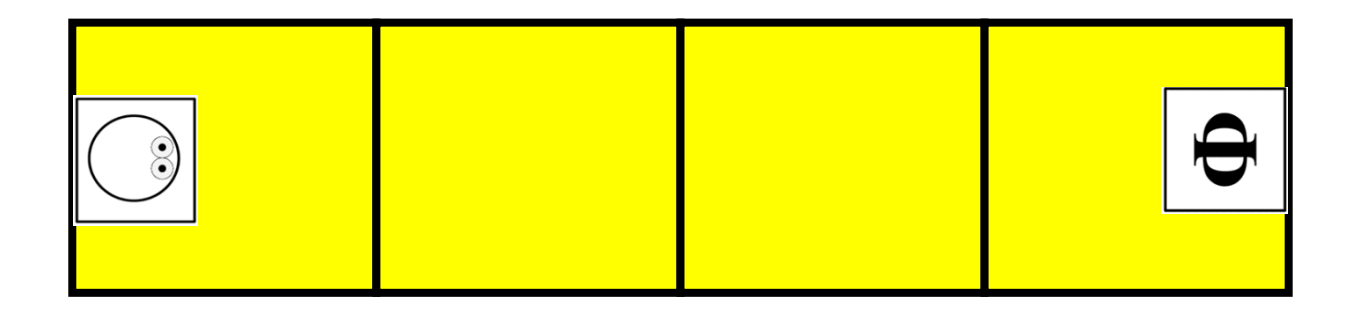

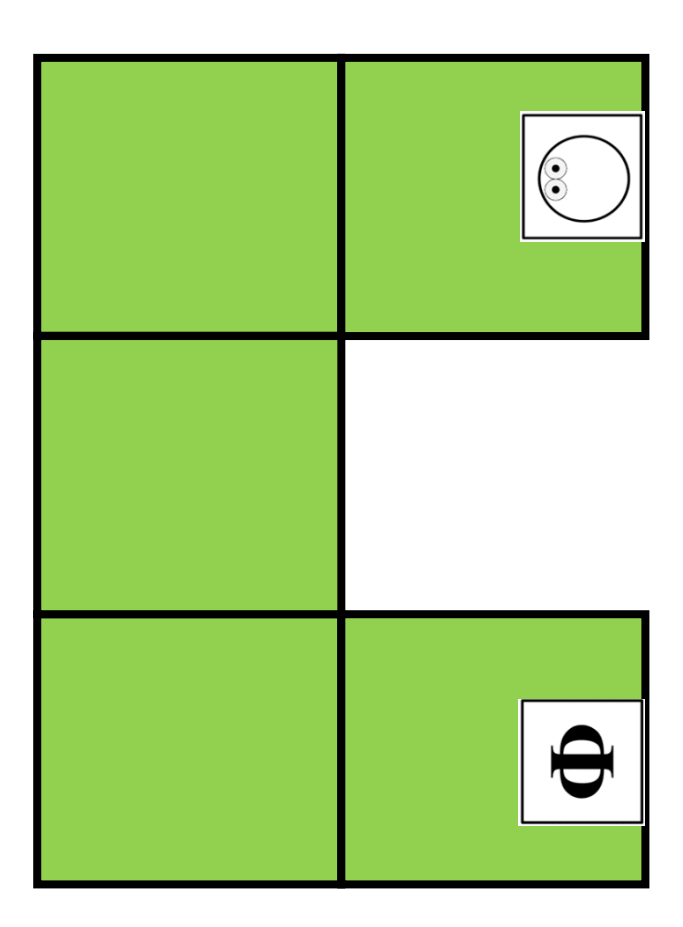

## **ТЕМА 1.13: «РЕАЛЬНЫЙ РОБОТ В «ЦЕНТРЕ «РОБОТА ДВУНОГА»**

Из приложения 1.13 вырежи детали. Составь маршрут для Робота согласно образцу.

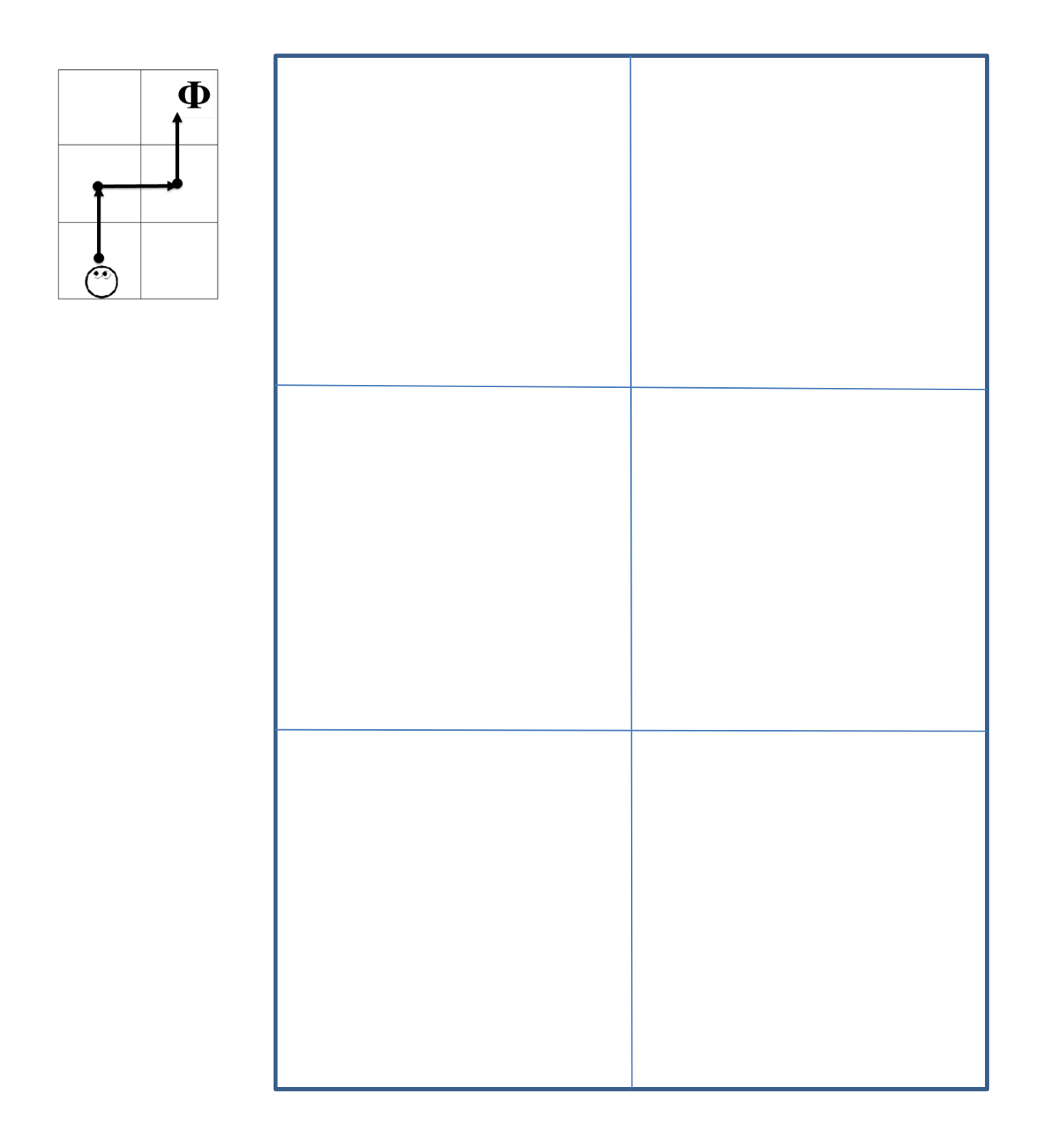

#### **ТЕМА 1.14: «РЕАЛЬНЫЙ РОБОТ НА ТРЕНИРОВОЧНОЙ ПЛОЩАДКЕ ДВУНОГОВ»**

Из приложения 1.14 вырежи трафареты робота Вертуна. Разукрась трафареты по образцу. По линии штриховки склей робота.

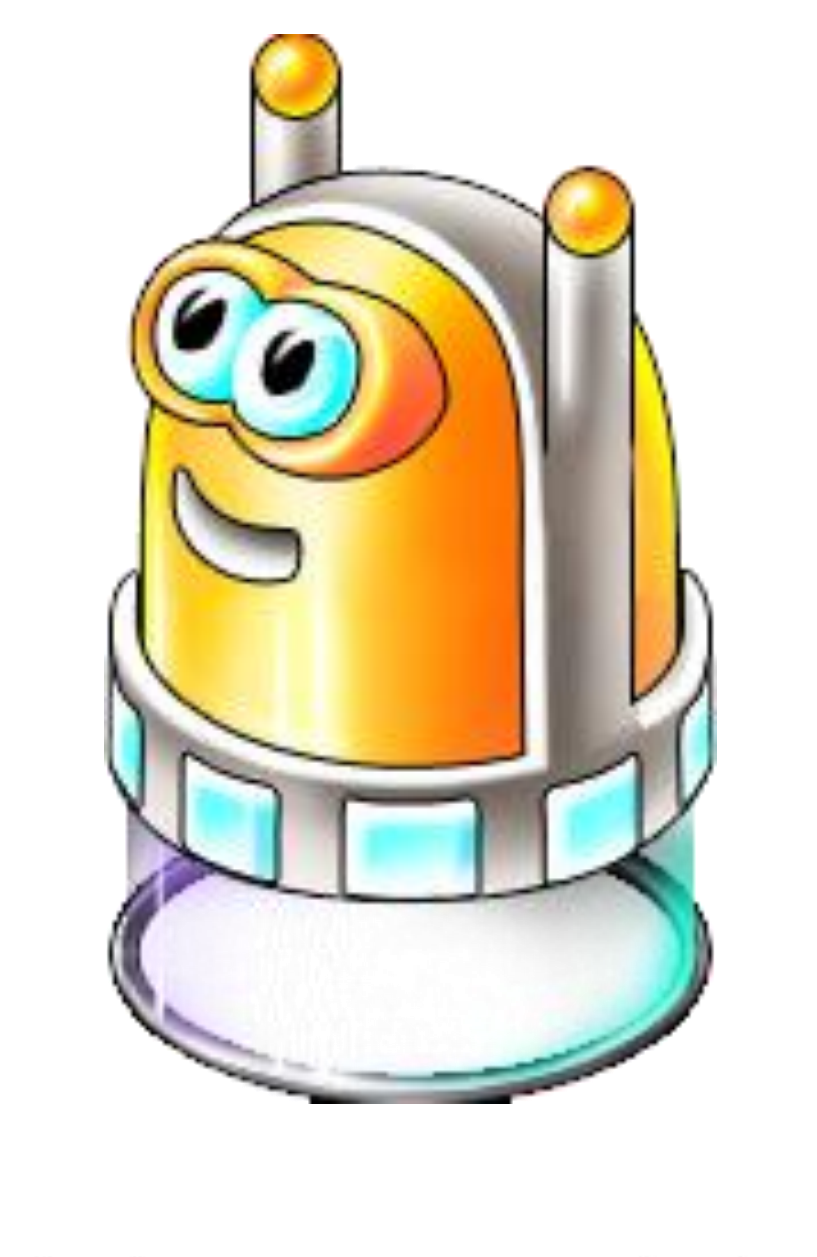

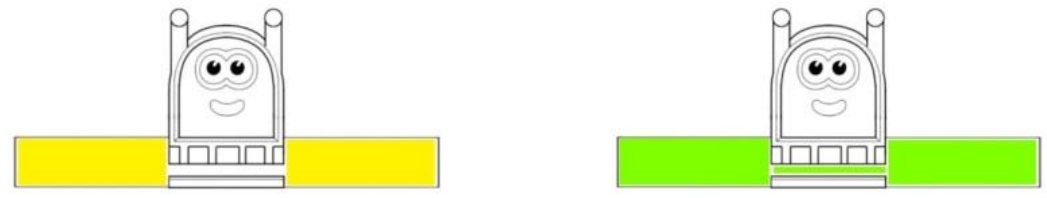

## **ТЕМА 1.15. «РАЗРЕШИТЕ ПРЕДСТАВИТЬСЯ, РОБОТ ВЕРТУН!»**

 Разрисуй робота Вертуна по образцу. Обведи по пунктирным линиям команды робота, закрась синим цветом.

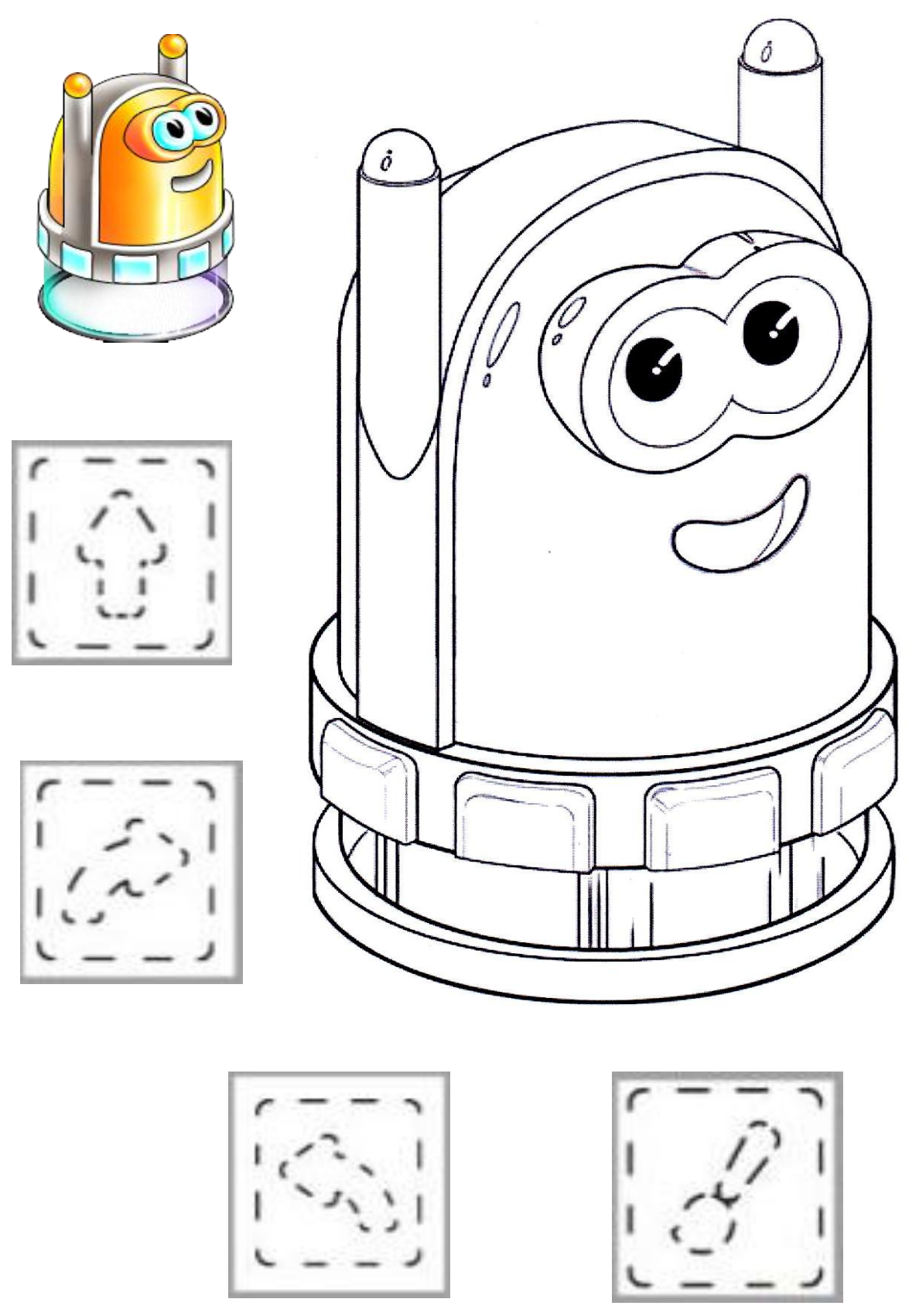

#### **ТЕМА 1.16. «РЕМОНТНАЯ ПЛОЩАДКА РОБОТА ВЕРТУНА»**

Из приложения 1.16 вырежи пиктограммы. Заполни ленту-программу для робота Вертуна на данном маршруте.

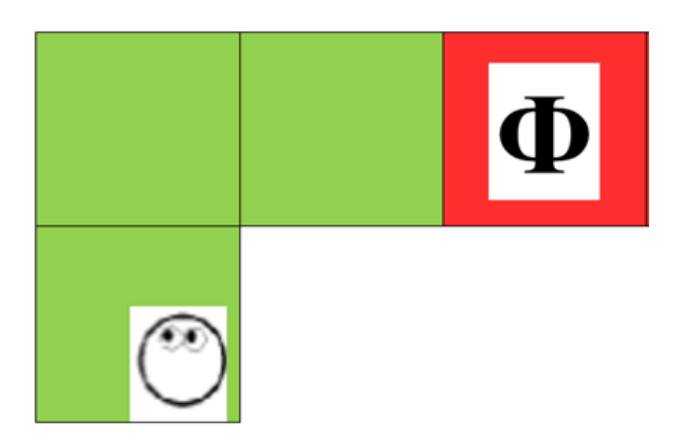

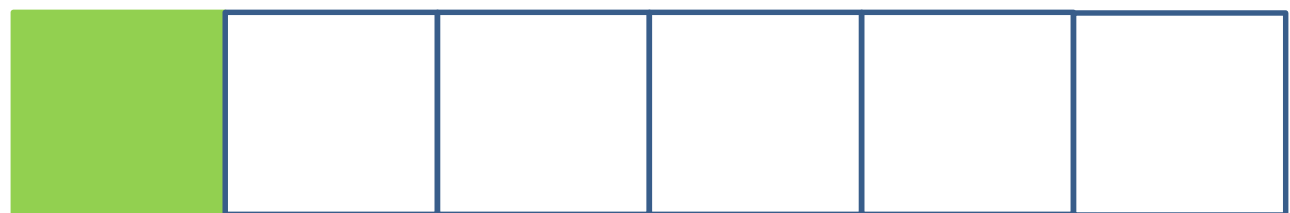

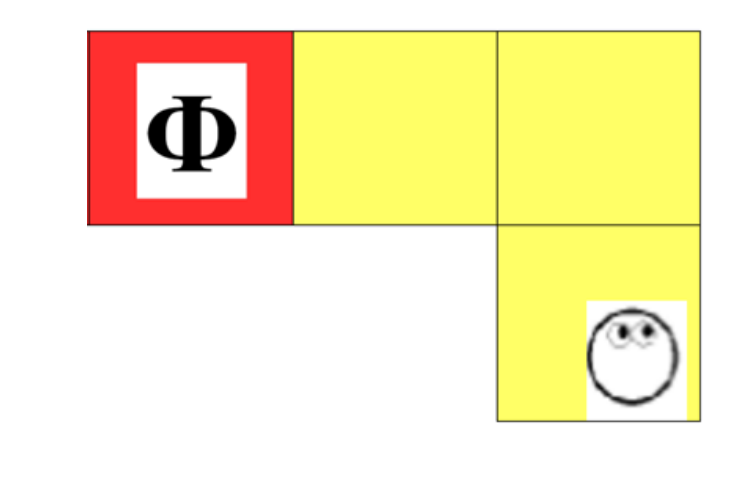

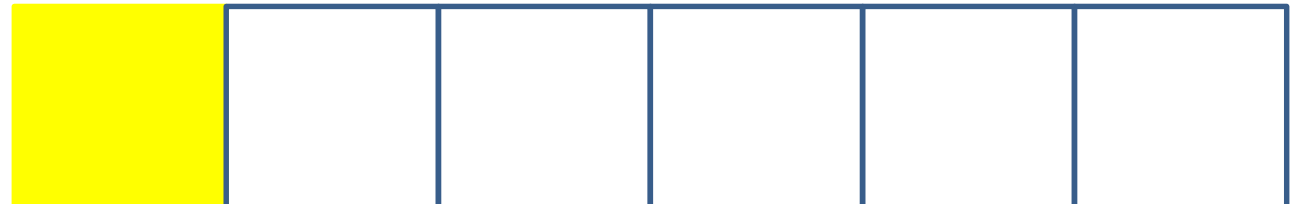

#### **ТЕМА 1.17. «УПРАВЛЯЕМ ВЕРТУНОМ»**

Используя пиктограммы, знаки обозначения в приложении 1.17 составь маршрут от старта до финиша роботу Вертуну. Заполни таблицу пиктограммами (движение робота).

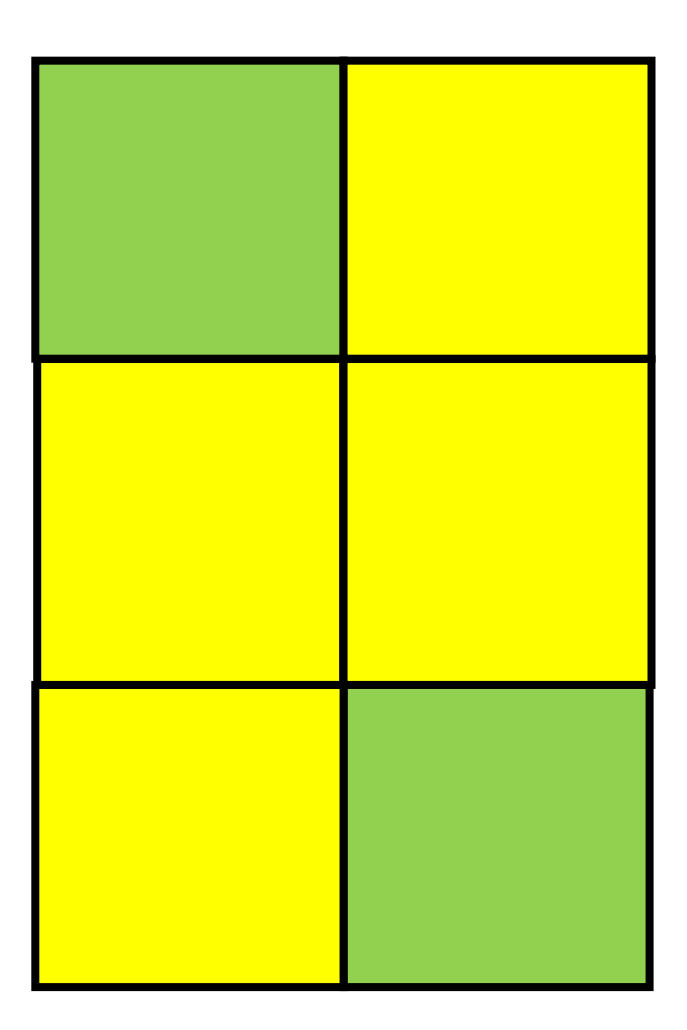

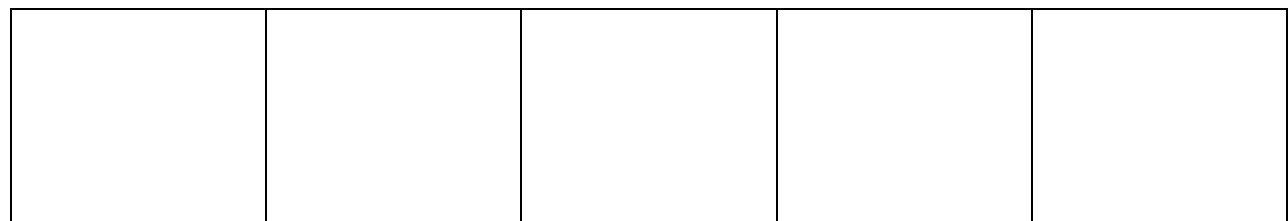

#### **ТЕМА 1.18. «УПРАВЛЯЕМ ВЕРТУНОМ»**

 Из приложения 1.18 вырежи все детали. При помощи квадрата нужного цвета исправь игровое поле. В таблице при помощи пиктограмм задай маршрут для робота Вертуна.

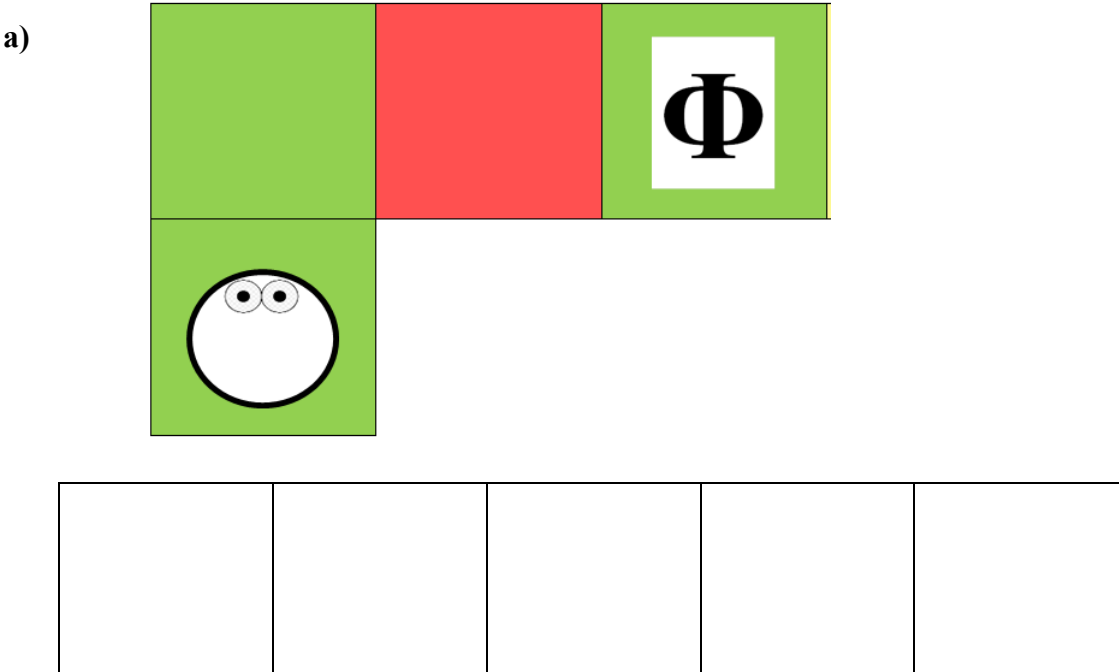

**б)**

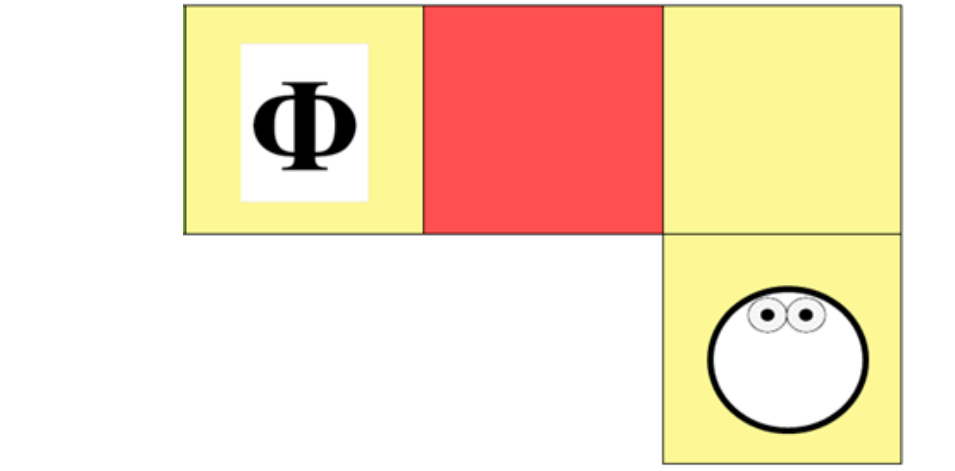

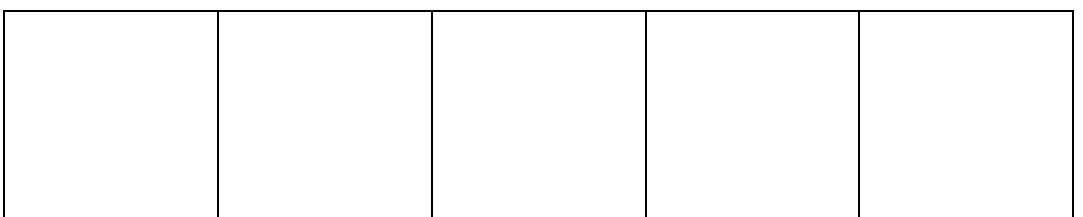

#### **ТЕМА 1.19. «МЫ РОБОТЫ ВЕРТУНЫ».**

Рассмотри игровое поле. Нарисуй в таблице пиктограммы, задай маршрут для робота Вертуна.

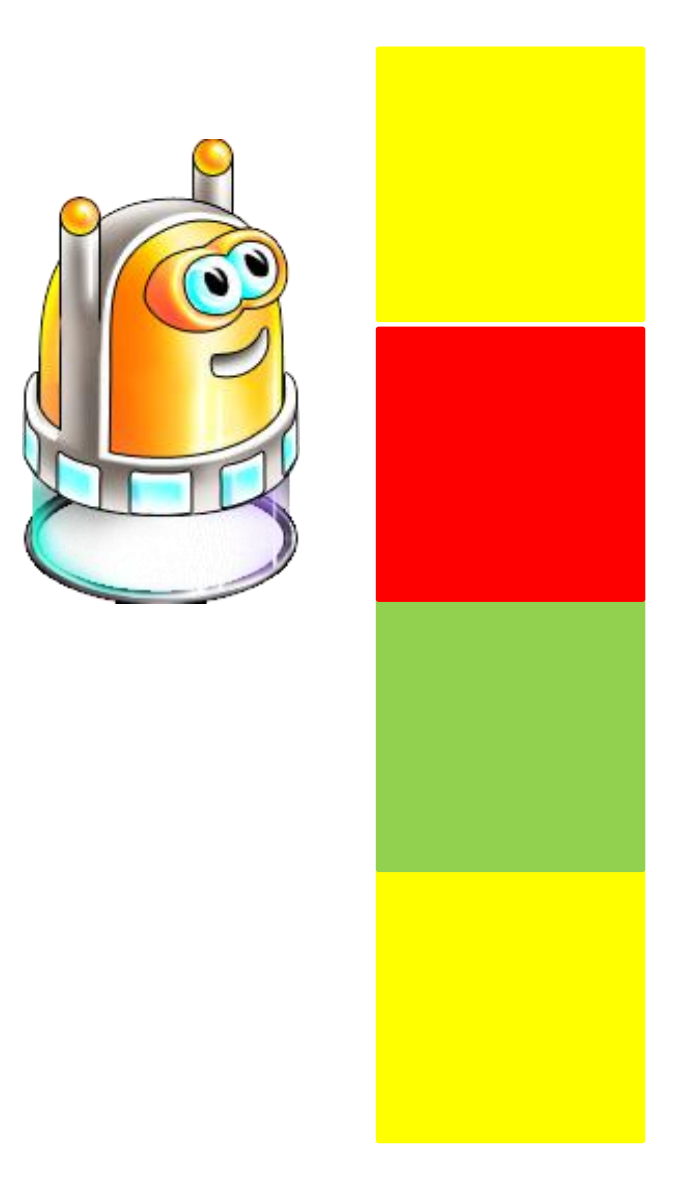

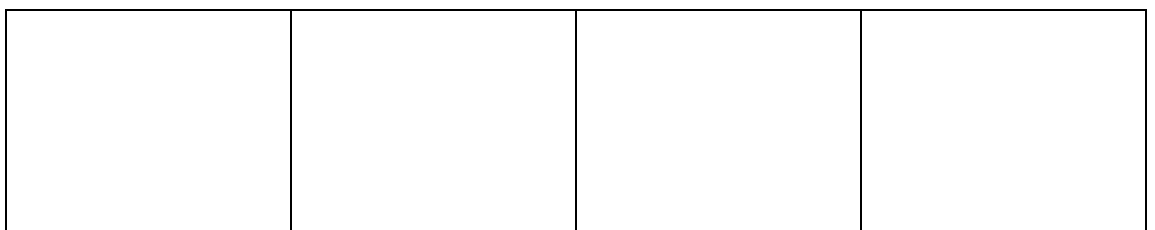

#### **ТЕМА 1.20. «РОБОТ ВЕРТУН В ПОИСКАХ ПОГРУЗОЧНОЙ ПЛОЩАДКИ РОБОТА ДВИГУНА».**

 Рассмотри рисунок. Из приложения к занятию 1.20 вырежи знаки обозначения и пиктограммы - команд. Помоги Вертуну добраться в гости к Двигуну. В таблице составь программу для робота Вертуна.

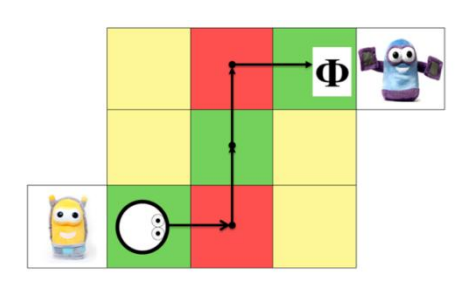

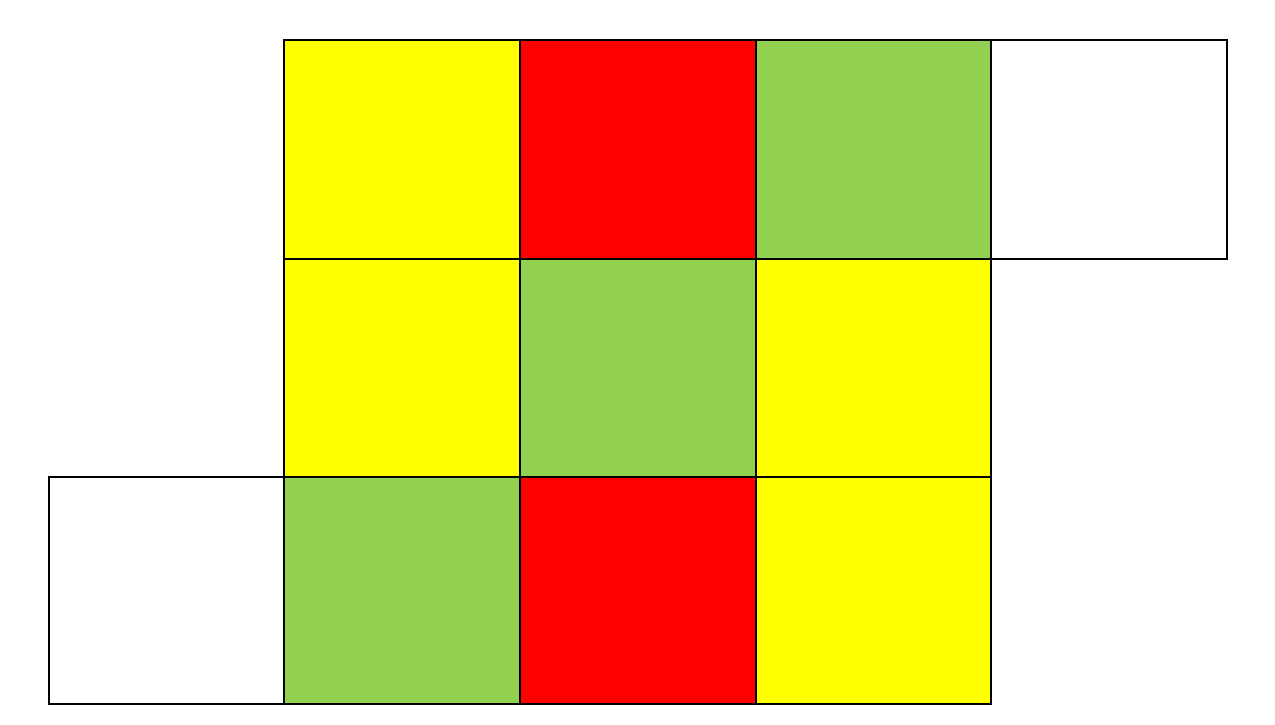

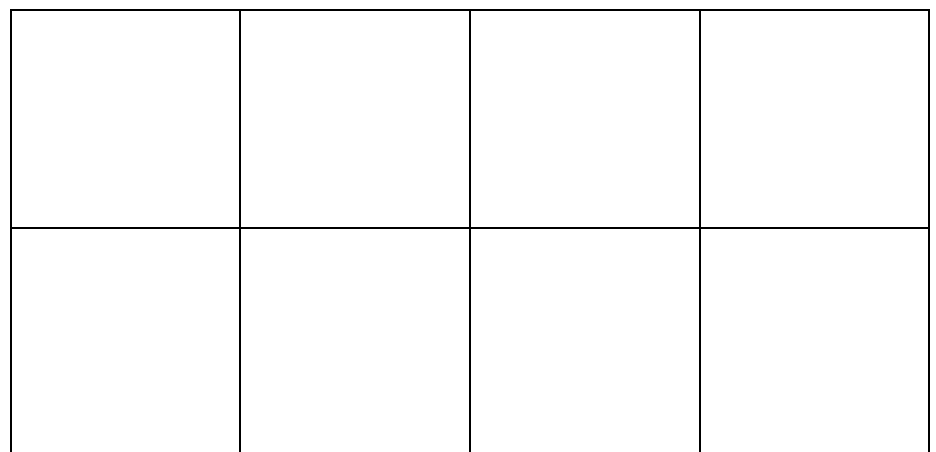

## **ТЕМА 1.21. «БУДЕМ ЗНАКОМЫ, РОБОТ ДВИГУН!»**

Разрисуй робота Двигуна по образцу. Обведи по пунктирным линиям команды робота, закрась синим цветом.

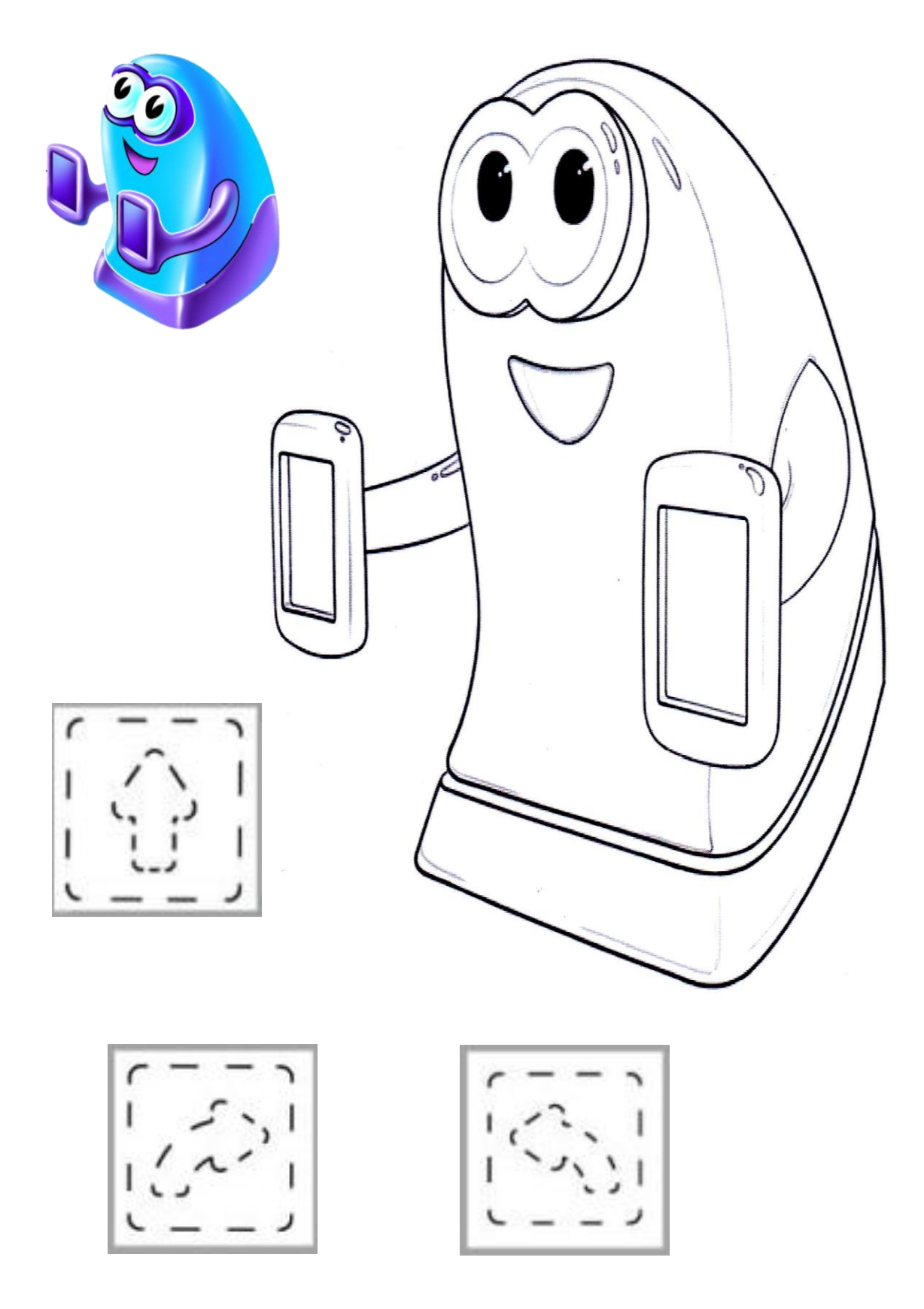

## **ТЕМА 1.22. «ВЕРТУНЫ И ДВИГУНЫ»**

Разрисуй Тягуна по образцу. Обведи по пунктирным линиям команды робота, закрась синим цветом.

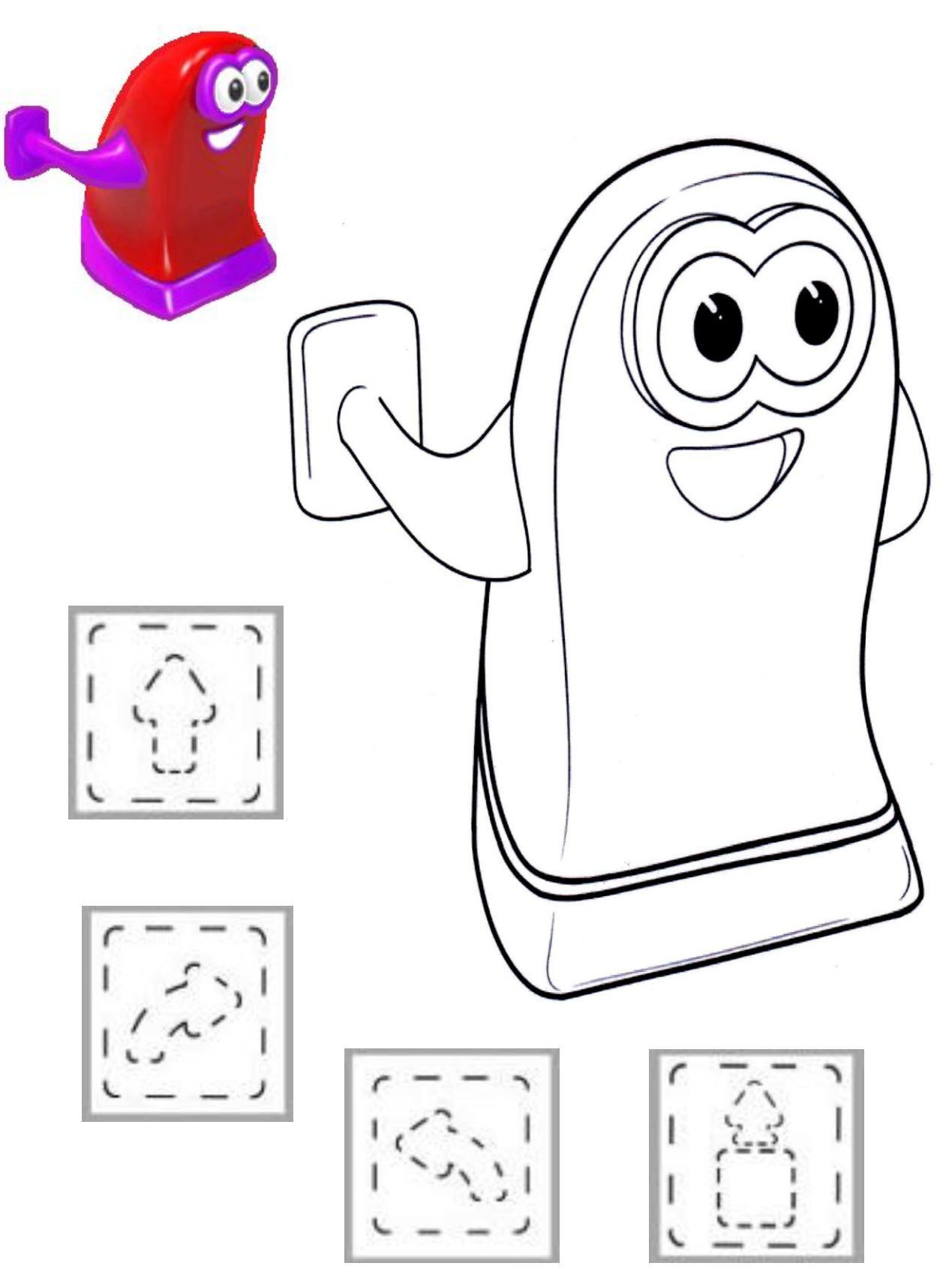

#### **ТЕМА 1.23. «НА ПЛАТФОРМЕ - СКЛАДЕ РОБОТА ДВИГУНА».**

Соедини линиями знаки – обозначения с заданиями для роботов Двигуна и Тягуна.

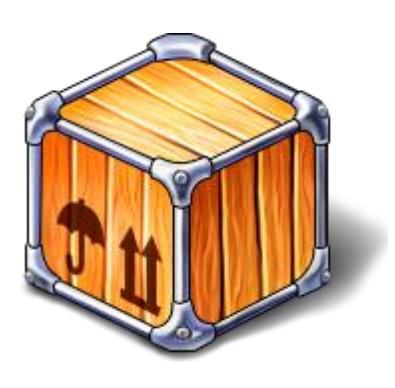

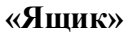

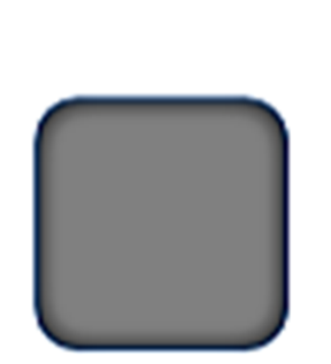

**«Исходное положение ящика»**

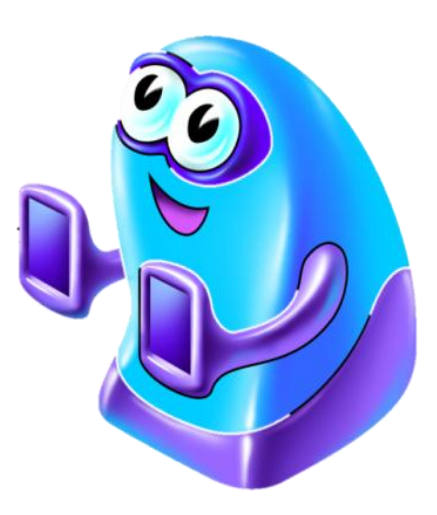

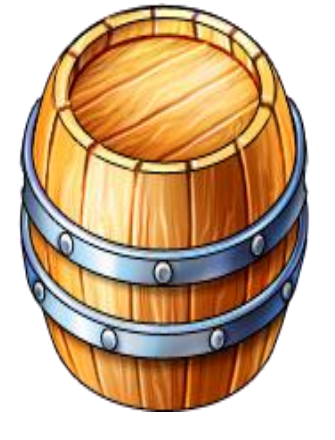

 **«Бочка»**

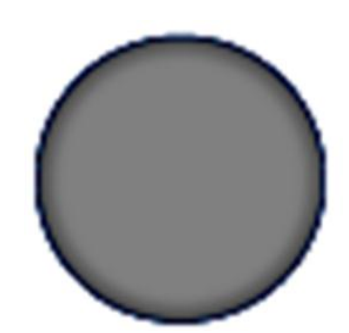

**«Исходное положение бочки»**

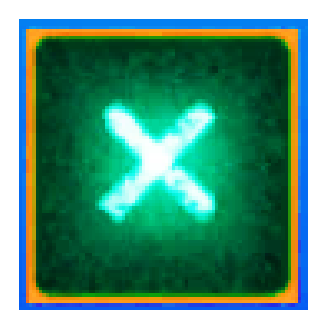

**«Место, куда нужно задвинуть ящик»**

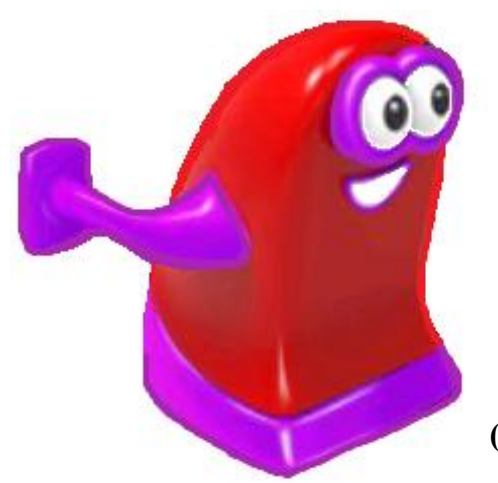

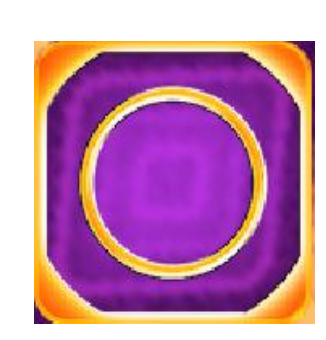

**Карточка «Финиш» (место «зарядки» робота)**

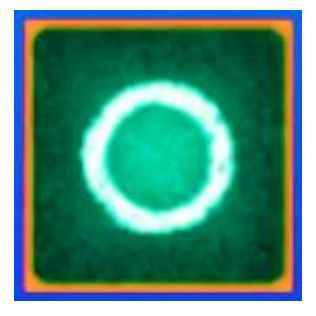

**«Место, куда нужно задвинуть бочку»**

#### **ТЕМА 1.24. «ДВИГУН И «ГРУЗИКИ».**

Рассмотри игровое поле, ориентируясь на знаки – обозначения составь программу, вписывая в определенной последовательности пиктограммы в клеточки.

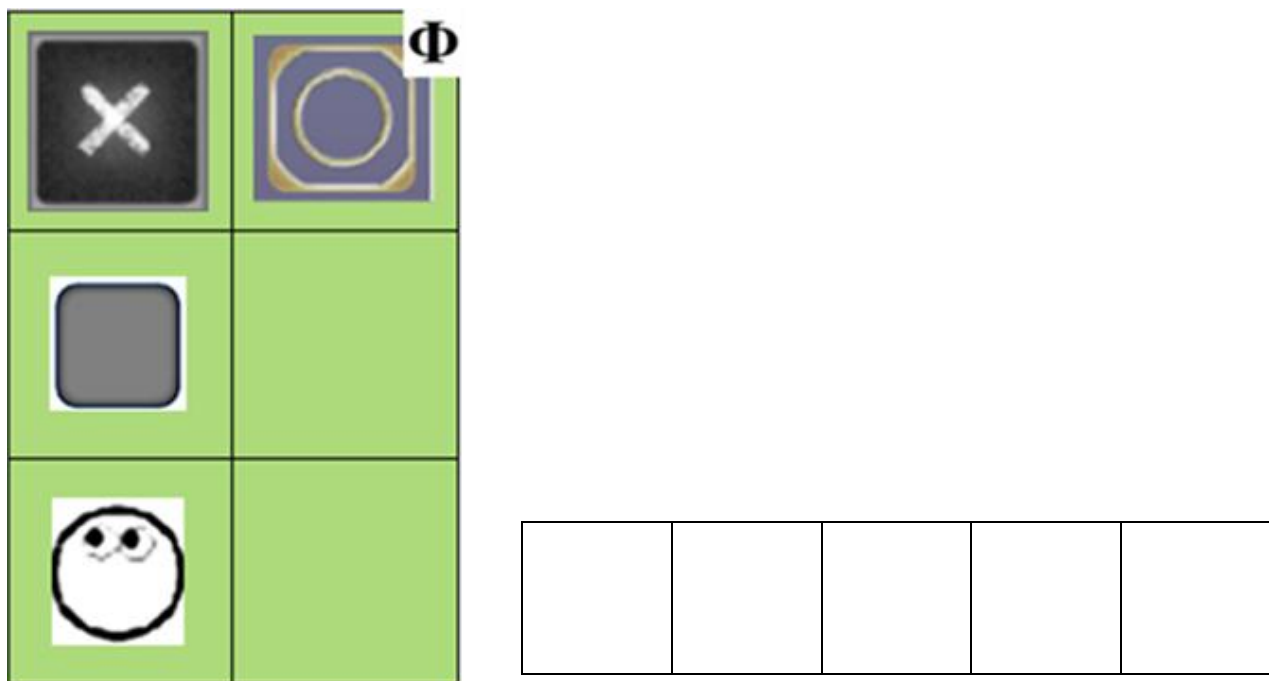

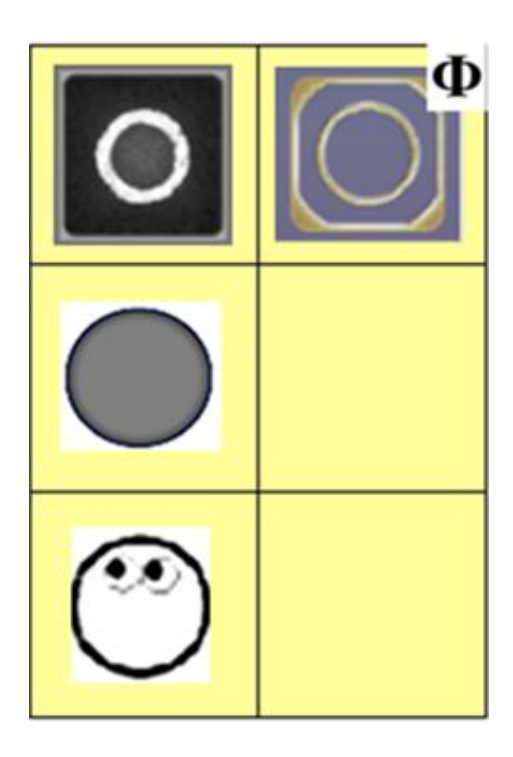

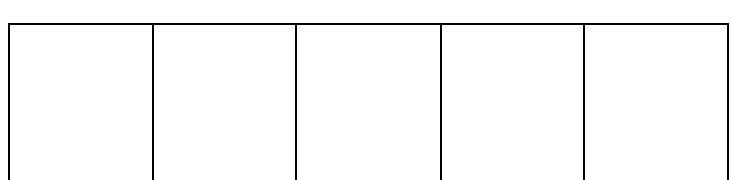

#### **ТЕМА 1.25. «ПЛАТФОРМА-СКЛАД РОБОТА ТЯГУНА»**

Из приложения к занятию 1.25 вырежи пиктограммы. Рассмотри игровое поле. Составь программу для робота Тягуна, наклей в определенной последовательности пиктограммы в пустых клетках.

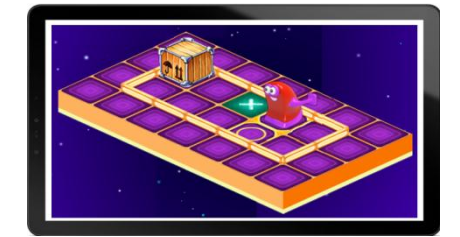

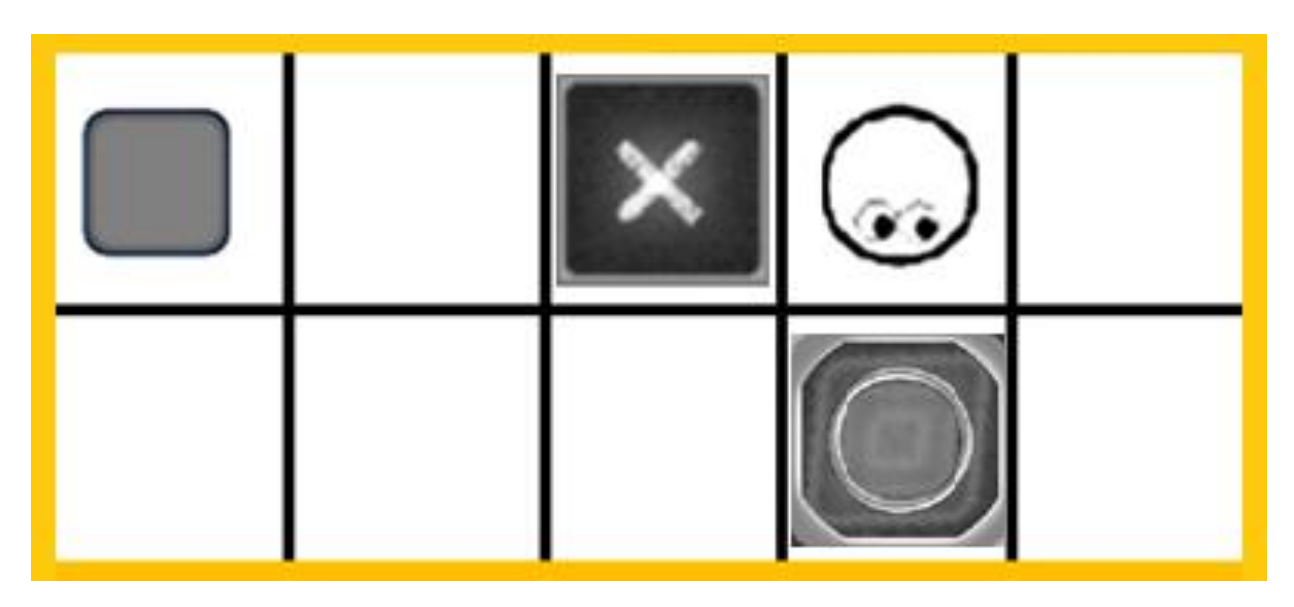

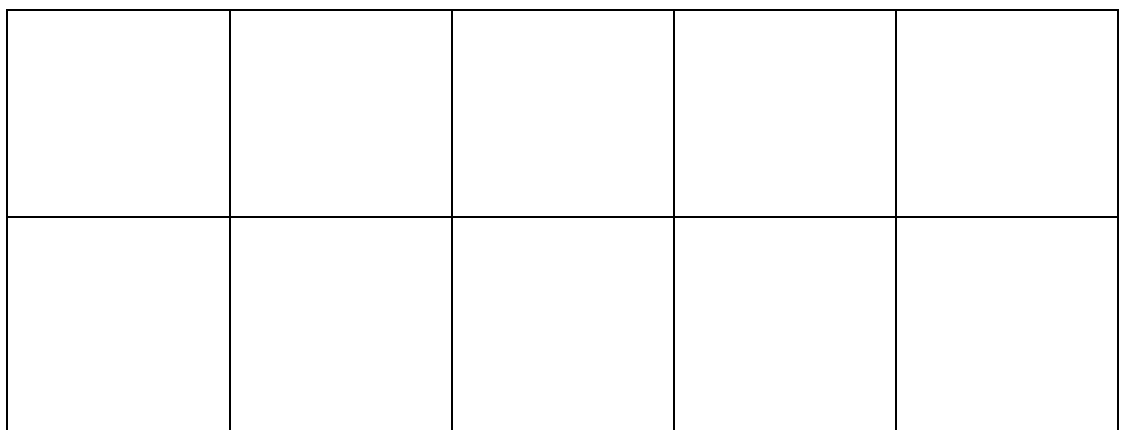

#### **ТЕМА 1.26. «КАК ТЯГУН ПОМОГ ДВИГУНУ ГРУЗ ПЕРЕДВИНУТЬ»**

Ориентируясь на знаки – обозначения на игровом поле, помоги Тягуну передвинуть «груз». Составь программу для робота Тягуна от старта до финиша. Запиши в определенной последовательности пиктограммы в пустые клетки.

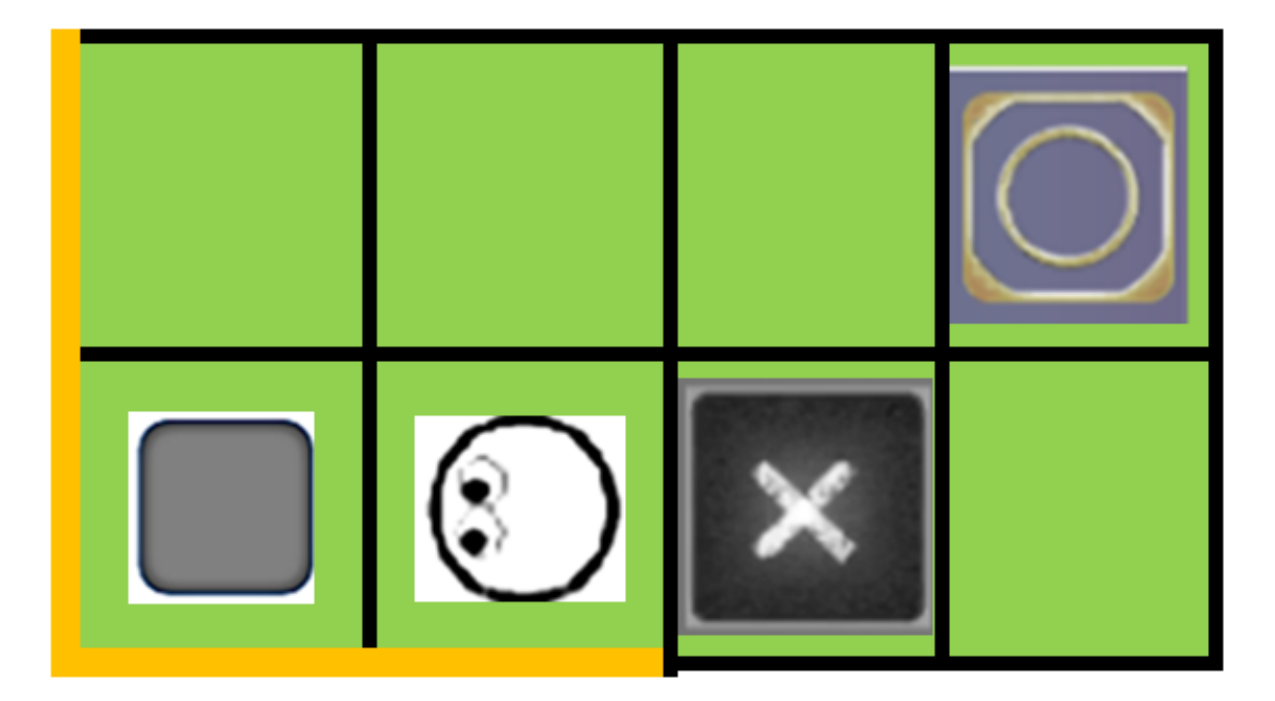

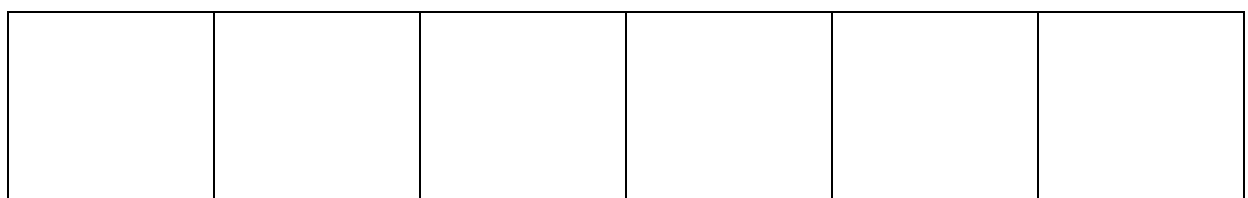

#### **ТЕМА 1.27. «ТЯГУН И «ГРУЗИКИ»**

 Из приложения 1.27 вырежи пиктограммы. Внимательно рассмотри игровое поле. Ориентируясь на знаки – обозначения составь программу для робота Тягуна. Заполни в определенной последовательности клеточки пиктограммами.

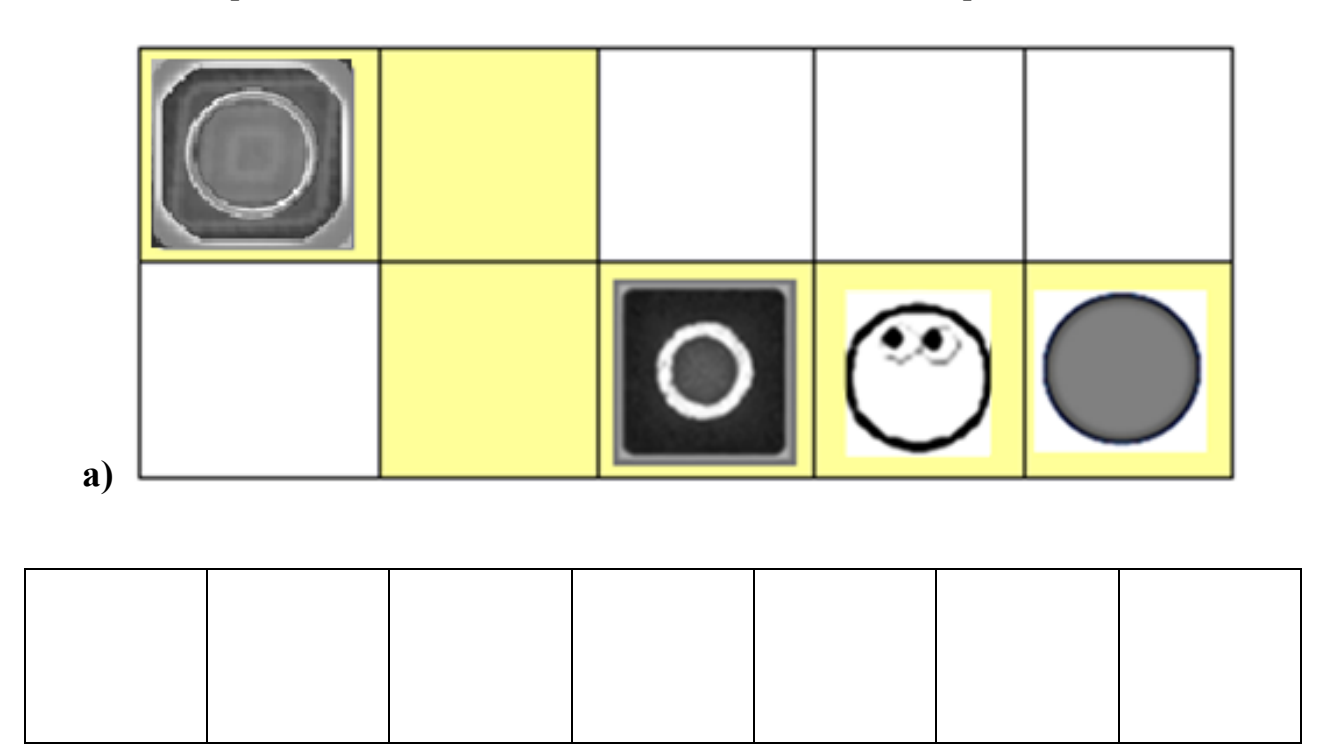

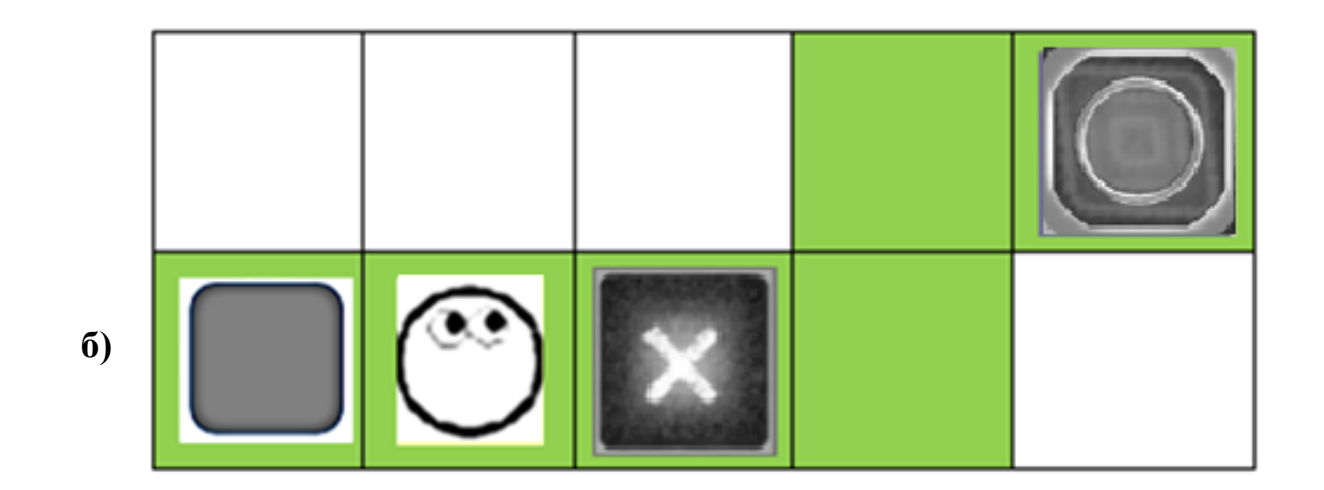

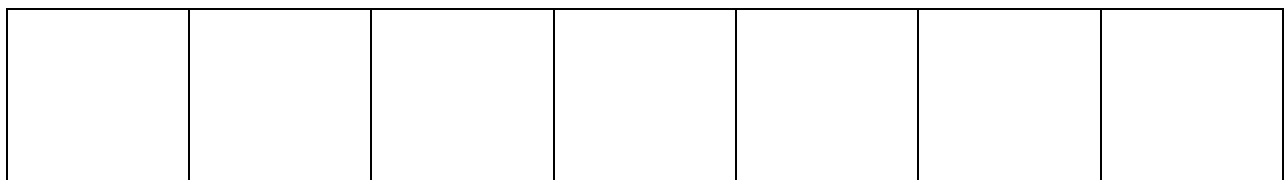

#### **ТЕМА 1.28. «БРАТЬЯ БЛИЗНЕЦЫ»**

 Закрась синим цветом пиктограммы команд для роботов. Соедини линиями каждого робота с его пиктограммой команды.

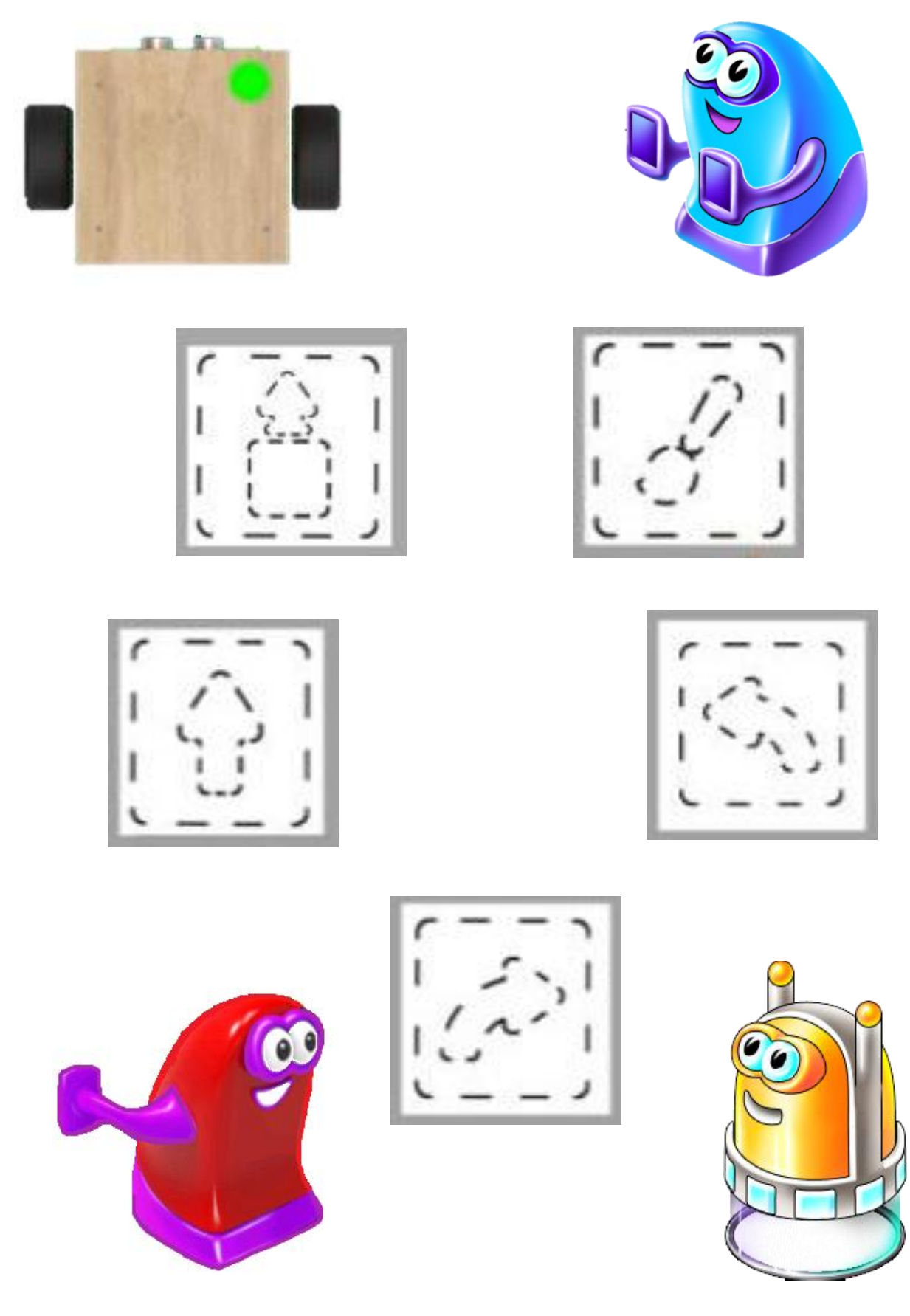

#### **ТЕМА 1.29. «ПРОГРАММА ДЛЯ РОБОТА»**

Из приложения 1.29 вырежи героев сказки «Волк и семеро козлят». Расположи волка и козлят на игровом поле. Помоги маме Козе собрать своих ребят. Ориентируясь на схему игрового поля, составь программу ее пути, записывая пиктограммы в пустые клетки.

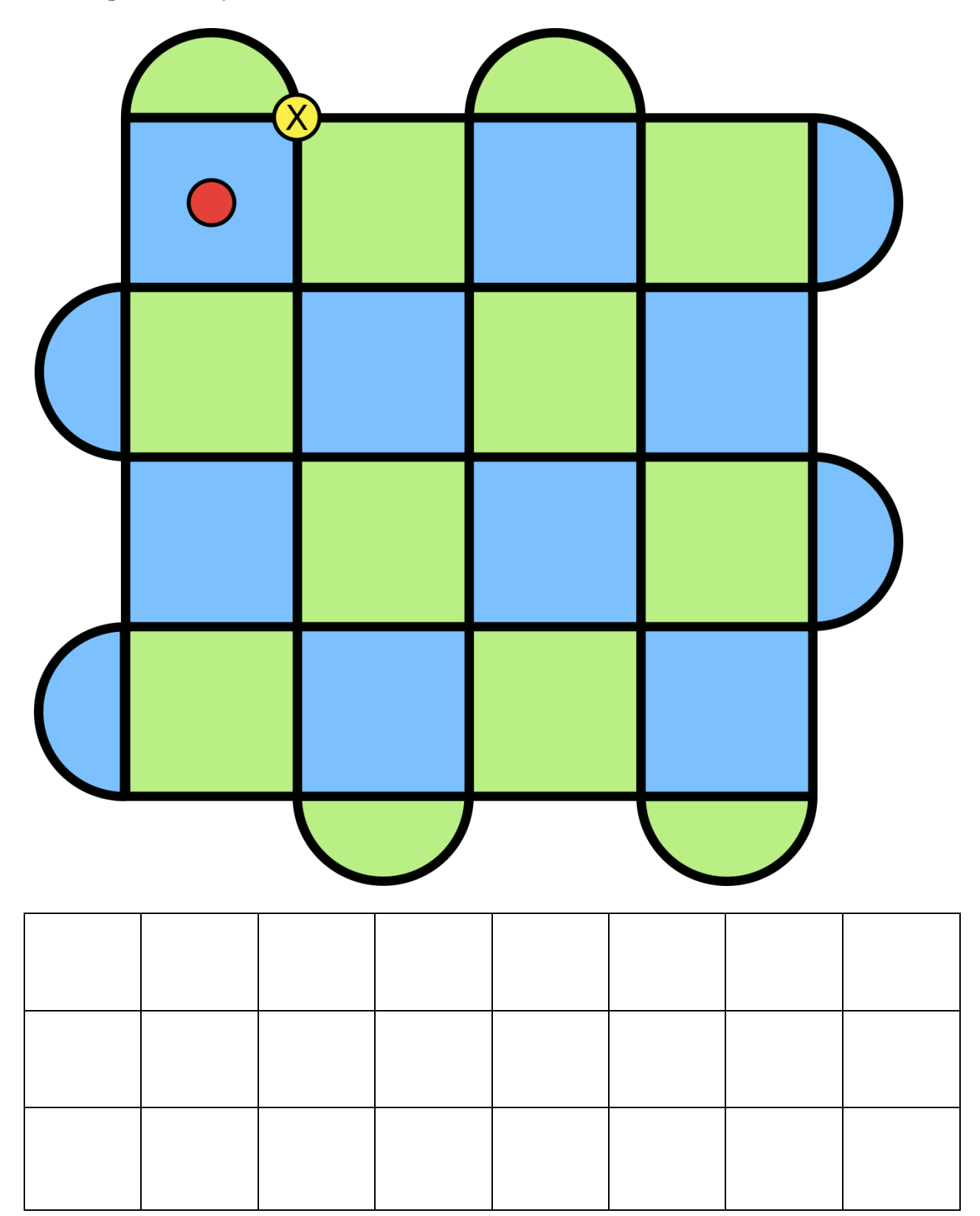

#### **ТЕМА 1.30. «ПРОГРАММА ДЛЯ РОБОТА ПОЛЗУНА»**

Из приложения 1.30 вырежи пиктограммы команд. Составь программу для робота Ползуна, заполняя таблицу пиктограммами команд, ориентируясь на изображение игрового поля.

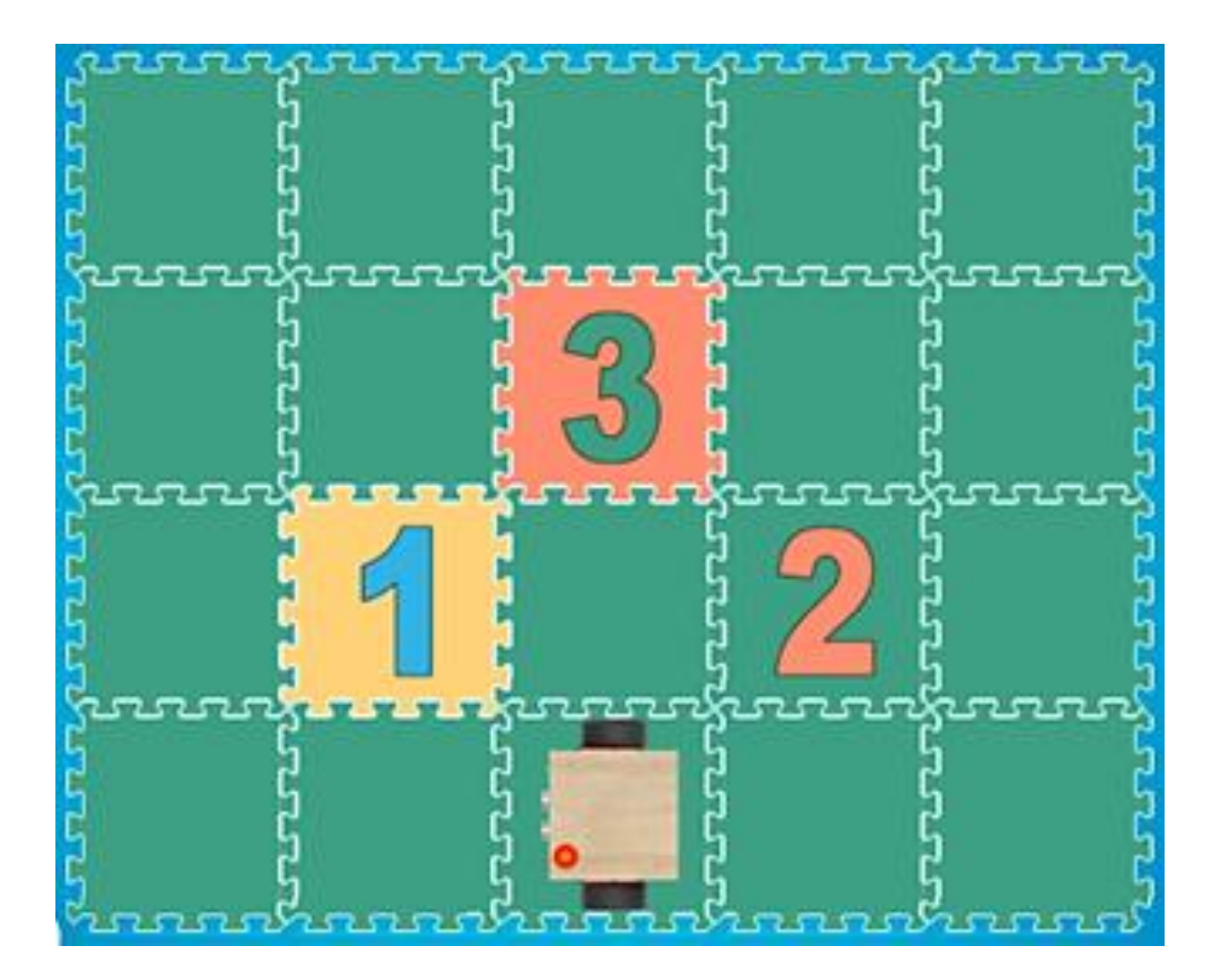

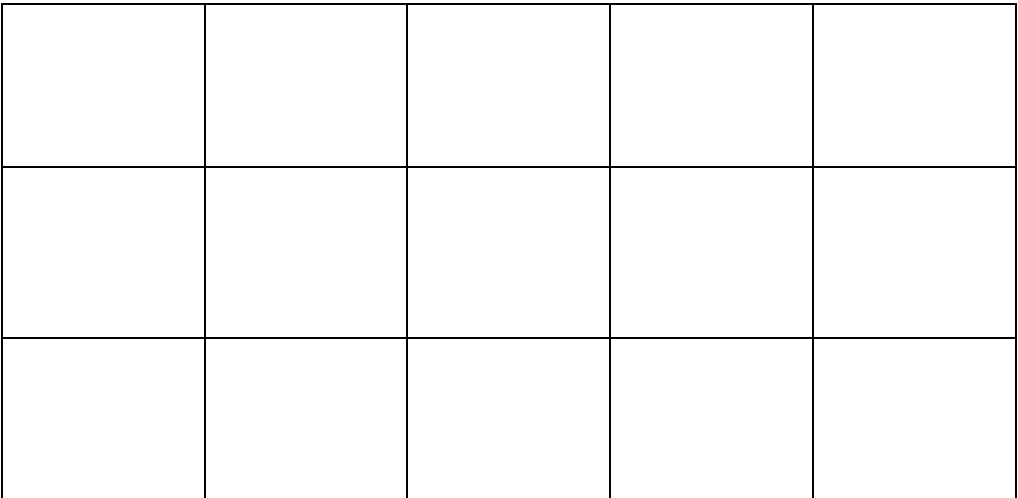

#### **ТЕМА 1.31. «ПРОГРАММА ДЛЯ РОБОТА ВЕРТУНА»**

Из приложения 1.31 вырежи пиктограммы команд. Рассмотри платформу – космодрома с заданием для робота Вертуна. Составь программу для Вертуна, заполняя таблицу пиктограммами команд.

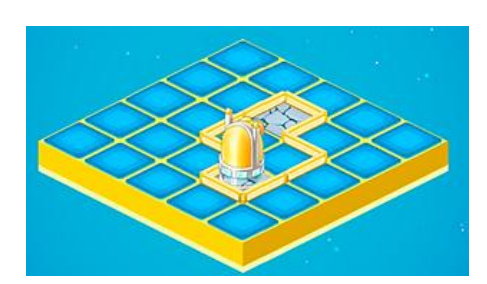

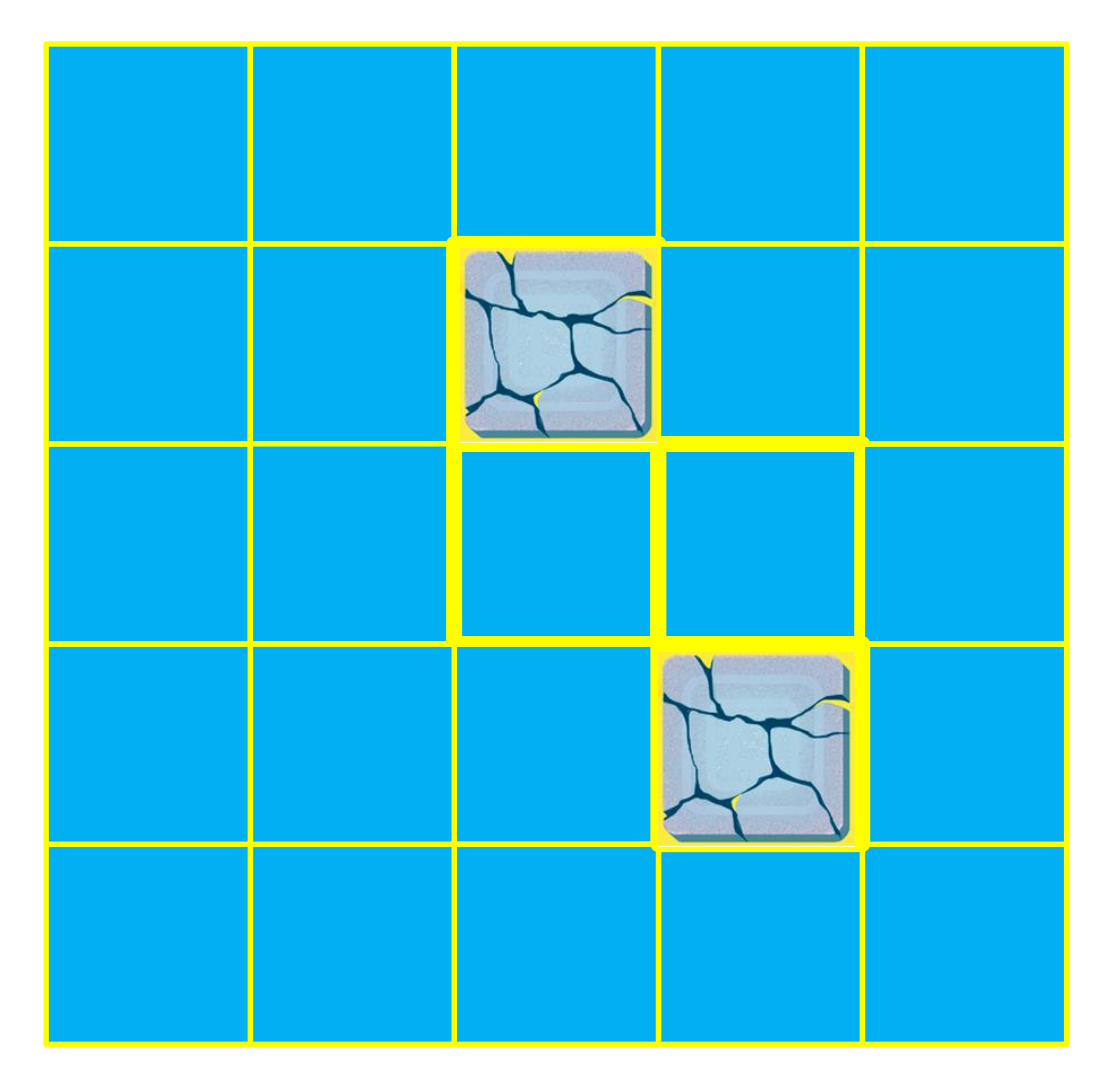

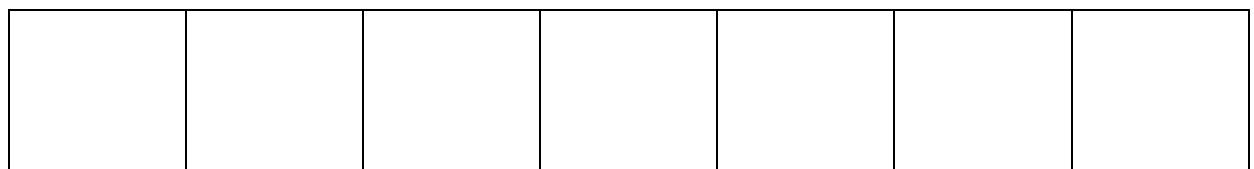

#### **ТЕМА 1.32. «ПРОГРАММА ДЛЯ РОБОТА ДВИГУНА»**

 Рассмотри рисунок. Из приложения 1.32 вырежи знаки – обозначения для составления для игрового поля робота Двигуна. Заполни схему игрового поля с заданием для робота Двигуна.

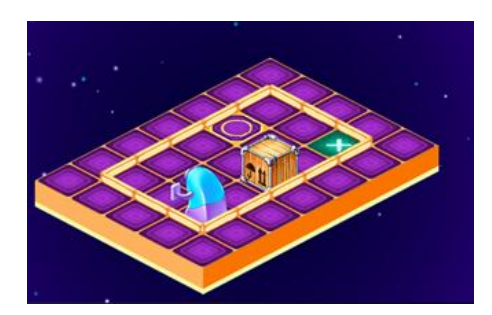

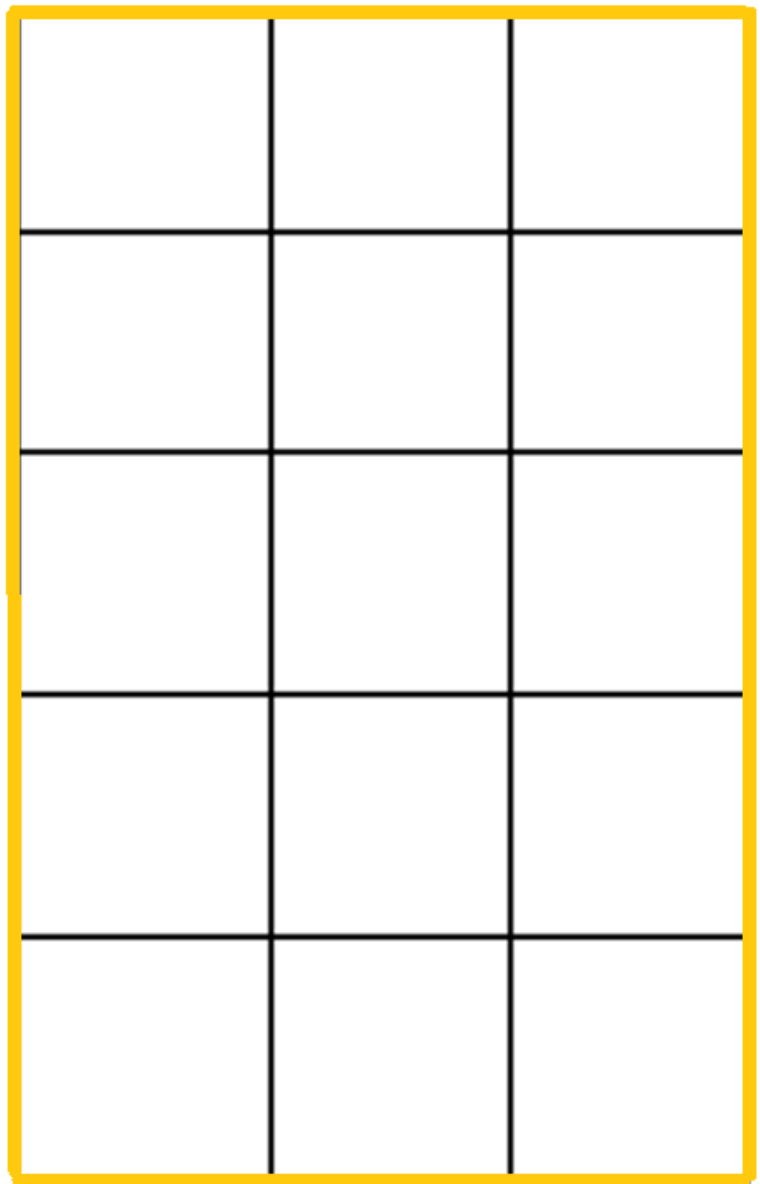

#### **ТЕМА 1.33. «ПРОГРАММА ДЛЯ РОБОТА ТЯГУНА»**

Рассмотри рисунок. Из приложения к заданию 1.33 вырежи пиктограммы команд. Составь программу для робота Тягуна, ориентируясь на изображение платформы – склада с заданием для робота Тягуна и схему игрового поля с заданным маршрутом.

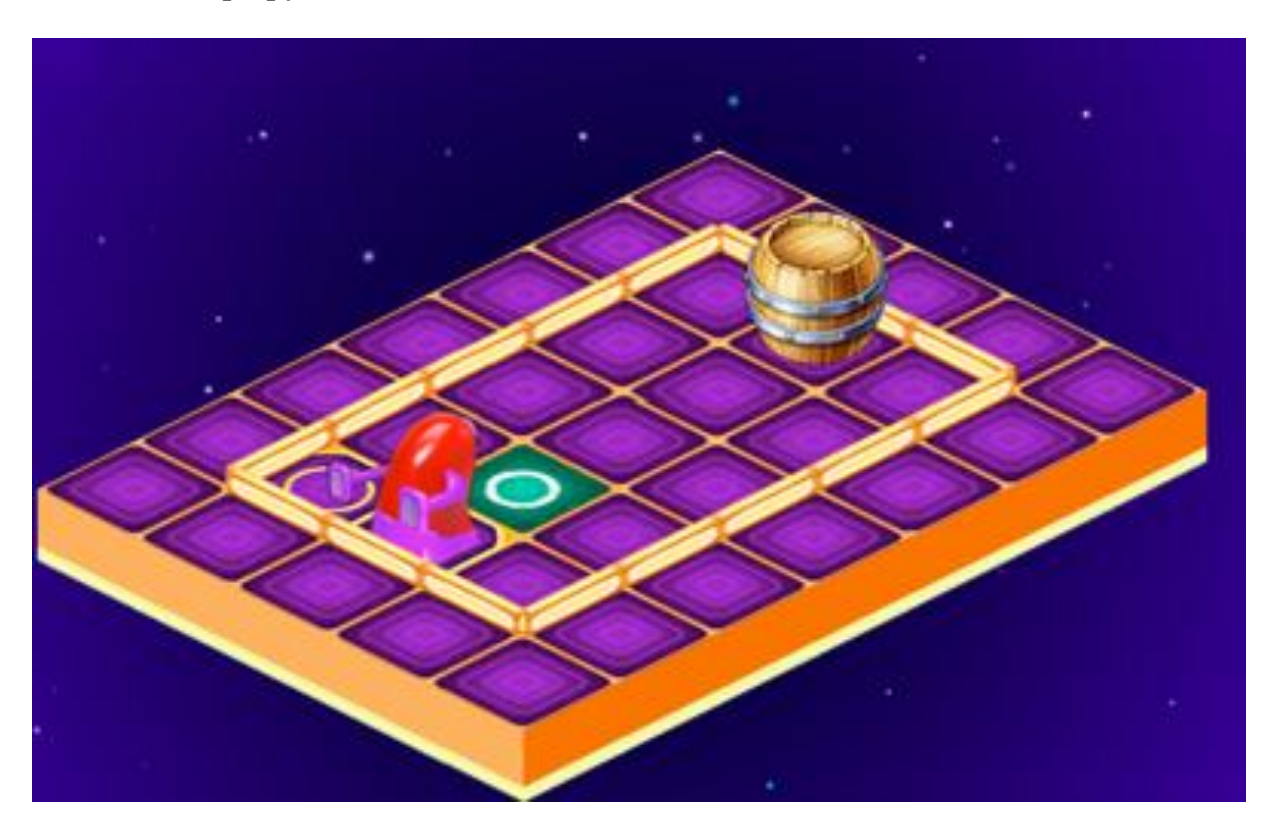

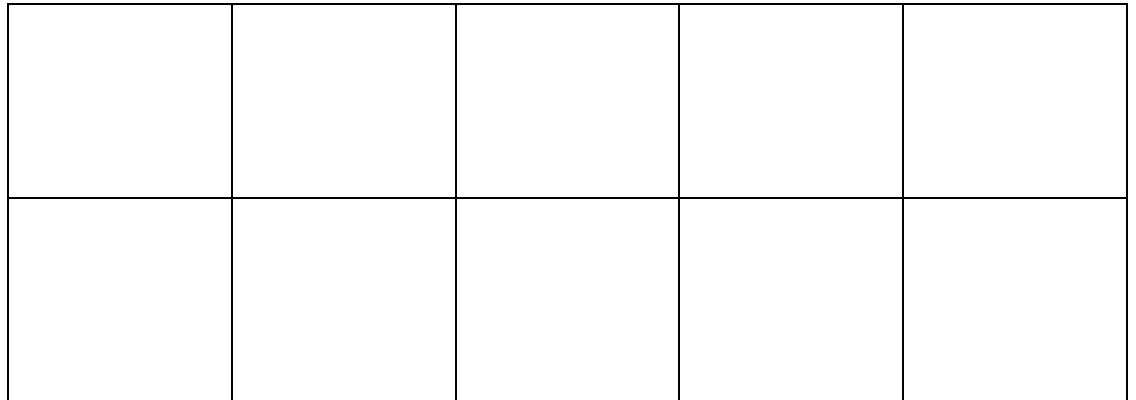

#### **ТЕМА 1.34. «СОСТАВЛЯЕМ ПРОГРАММЫ ДЛЯ РОБОТОВ»**

**А.**

Рассмотри схему игрового поля для робота Вертуна. Из приложения к занятию 1.34 – А вырежи пиктограммы с командами. Ориентируясь на изображение схемы игрового поля с заданием для робота Вертуна составь программу.

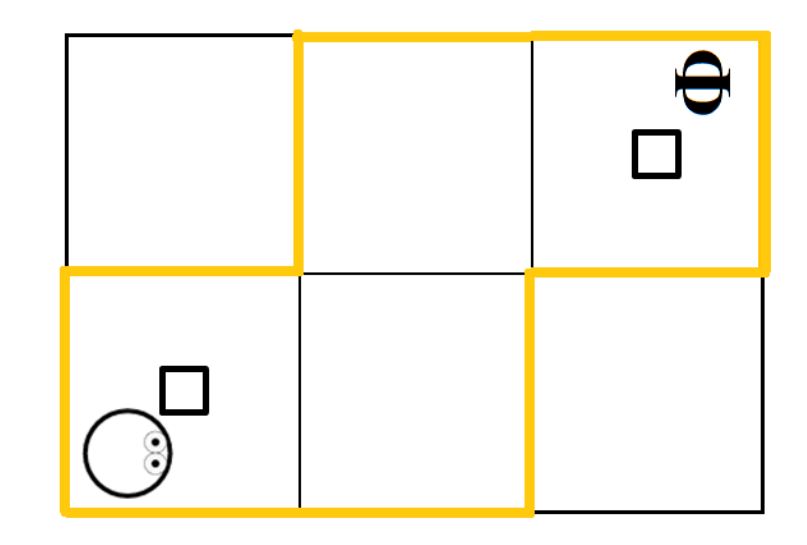

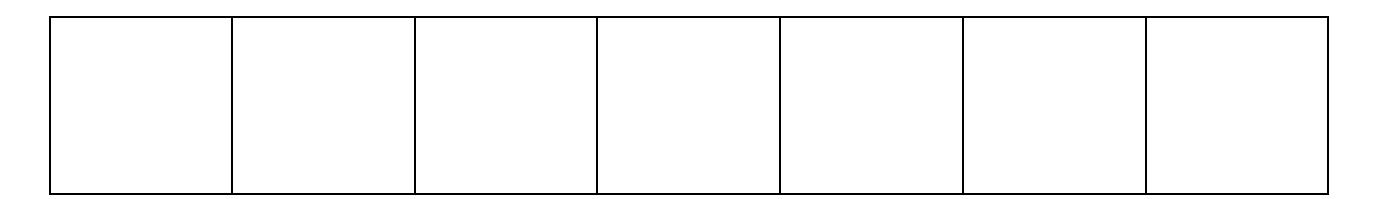

 Рассмотри схему игрового поля для робота Двигуна. Из приложения к занятию 1.34 – Б вырежи пиктограммы с командами. Ориентируясь на изображение схемы игрового поля с заданием для робота Двигуна составь программу

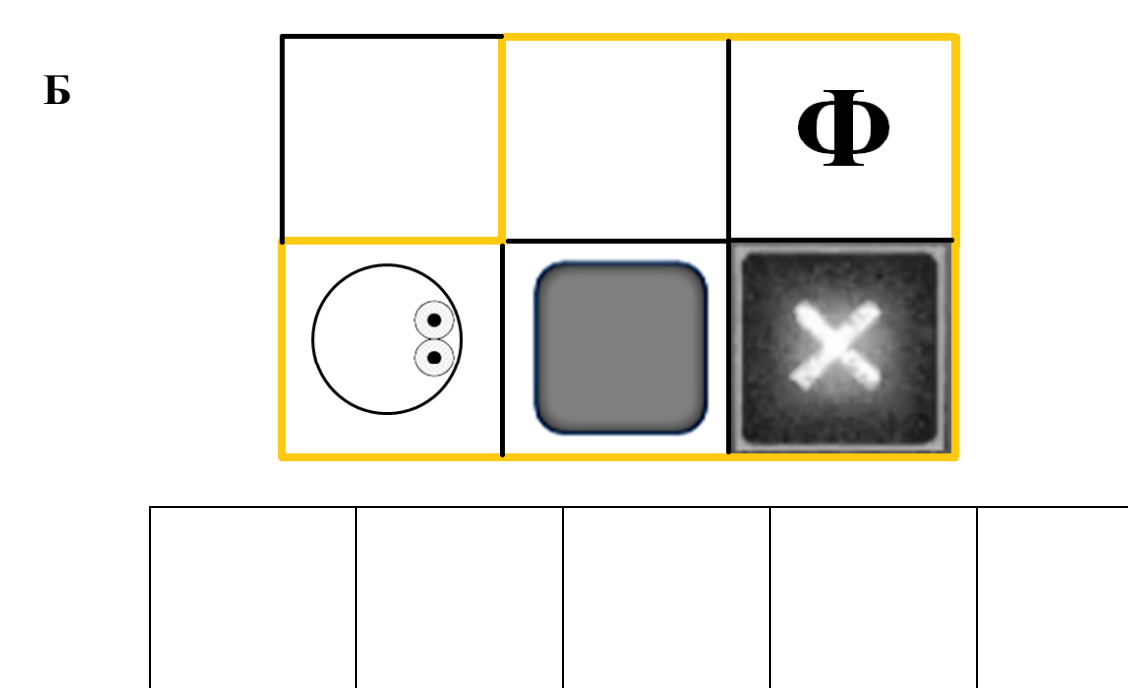

#### **ТЕМА 1.35. «ВНИМАНИЕ! ПРАВИЛА РАБОТЫ С ПЛАНШЕТОМ»**

Из приложения к занятию 1.35 вырежи детали разрезных картинок с изображением правил работы с планшетом. Составь правила работы с планшетом ориентируясь на проверочные карточки.

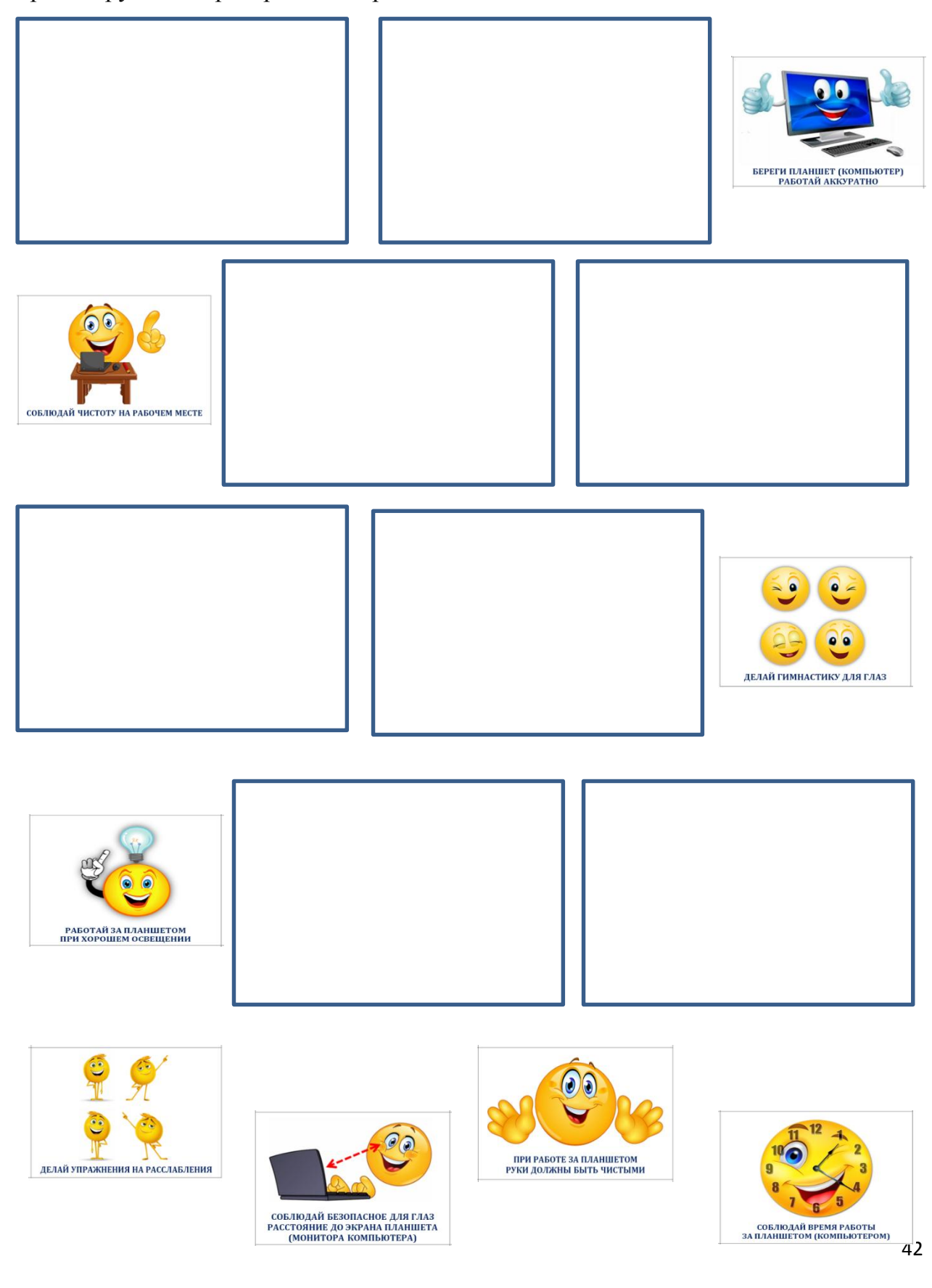

## **ТЕМА 1.36. «ДОПУСК К ЦИФРОВОЙ СРЕДЕ ПИКТОМИР – ПОЛУЧЕН!»**

Из приложения к занятию 1.36 вырежи разрезные картинки. Наклей вырезанные детали на шаблон.

![](_page_42_Picture_2.jpeg)

![](_page_43_Picture_1.jpeg)

![](_page_43_Picture_3.jpeg)

![](_page_44_Picture_1.jpeg)

![](_page_45_Picture_8.jpeg)

46

![](_page_46_Picture_1.jpeg)

![](_page_47_Picture_1.jpeg)

![](_page_47_Figure_3.jpeg)

![](_page_47_Picture_4.jpeg)

![](_page_48_Picture_1.jpeg)

![](_page_49_Picture_1.jpeg)

![](_page_49_Picture_2.jpeg)

![](_page_49_Picture_4.jpeg)

![](_page_50_Figure_1.jpeg)

![](_page_50_Picture_3.jpeg)

![](_page_51_Figure_1.jpeg)

![](_page_51_Figure_3.jpeg)

# **Приложение 1.27**

![](_page_52_Figure_1.jpeg)

## **Приложение к занятию 1.29**

![](_page_52_Picture_3.jpeg)

![](_page_52_Picture_5.jpeg)

![](_page_53_Picture_1.jpeg)

## **Приложение к занятию 1.32**

**Карточка «Начальное положение Робота»**

![](_page_53_Picture_4.jpeg)

![](_page_53_Picture_5.jpeg)

**Карточка «Исходное положение ящика»**

**Карточка «Место, куда нужно задвинуть ящик**

**Карточка «Финиш»**

![](_page_53_Picture_9.jpeg)

![](_page_53_Picture_10.jpeg)

![](_page_53_Figure_12.jpeg)

**Приложение к занятию 1.34 – А**

![](_page_54_Picture_1.jpeg)

## **Приложение к занятию 1.34 – Б**

![](_page_54_Picture_3.jpeg)

![](_page_55_Picture_1.jpeg)

![](_page_56_Picture_1.jpeg)

#### **СПИСОК ИСПОЛЬЗУЕМОЙ ЛИТЕРАТУРЫ**

1. Кушниренко, А.Г. Методические указания по проведению цикла занятий «Алгоритмика» в подготовительных группах дошкольных образовательных учреждений с использованием свободно распространяемой учебной среды ПиктоМир [Электронный ресурс] / А.Г. Кушниренко, М.В. Райко, И.Б. Рогожкина. – Режим доступа: <https://www.niisi.ru/piktomir/m2016.pdf>

2. Навигатор к учебно-методическому комплексу «Алгоритмика для дошкольников и учащихся начальных классов с использованием робототехнического образовательного набора и цифровой образовательной среды ПиктоМир

3. Алгоритмика. IT-платформа и образовательная программа для обучения детей 7-12 лет программированию. – Режим доступа: <https://algoritmika.org/>

4. ПиктоМир. – Режим доступа: <https://vk.com/piktomir>аудиовизуальные материалы.

![](_page_58_Picture_0.jpeg)